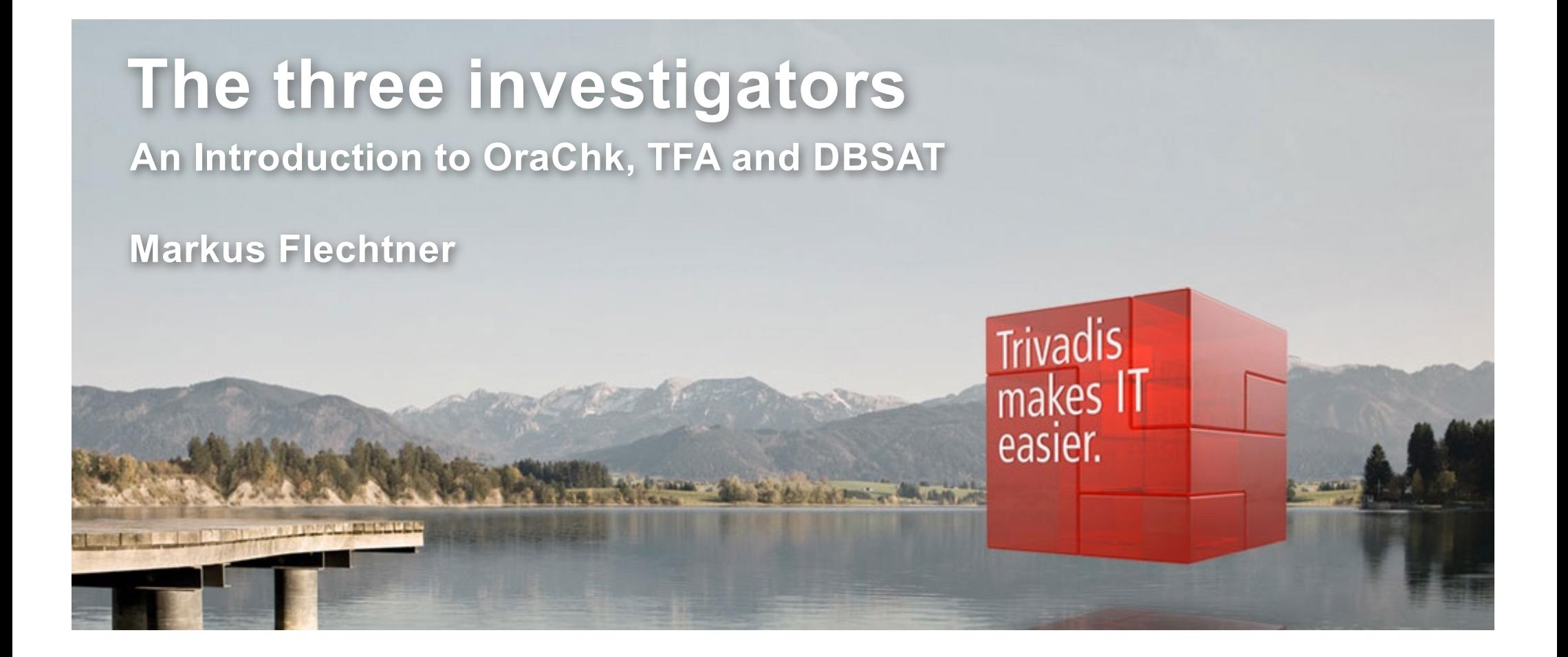

BASLE • BERN • BRUGG • DÜSSELDORE • FRANKFURT A.M. • FREIBURG I.BR. • GENEVA HAMBURG • COPENHAGEN • LAUSANNE • MUNICH • STUTTGART • VIENNA • ZURICH

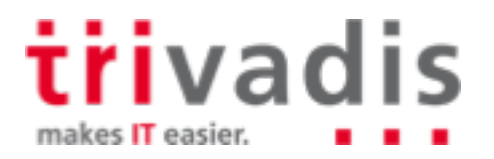

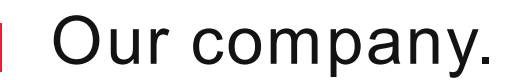

Trivadis is a market leader in IT consulting, system integration, solution engineering and the provision of IT services focusing on ORACLE and **To** Microsoft technologies in Switzerland, Germany, Austria and Denmark. We offer our services in the following strategic business fields:

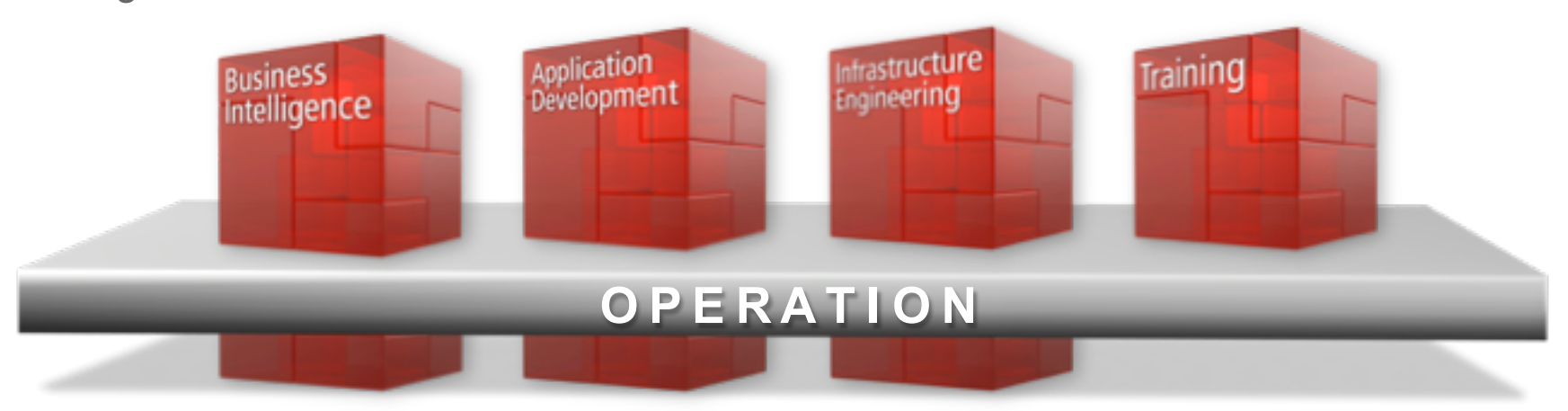

Trivadis Services takes over the interactive operation of your IT systems.

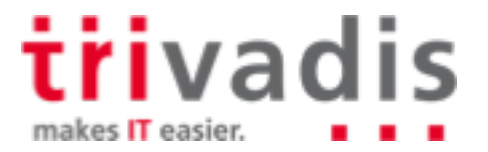

### With over 600 specialists and IT experts in your region.

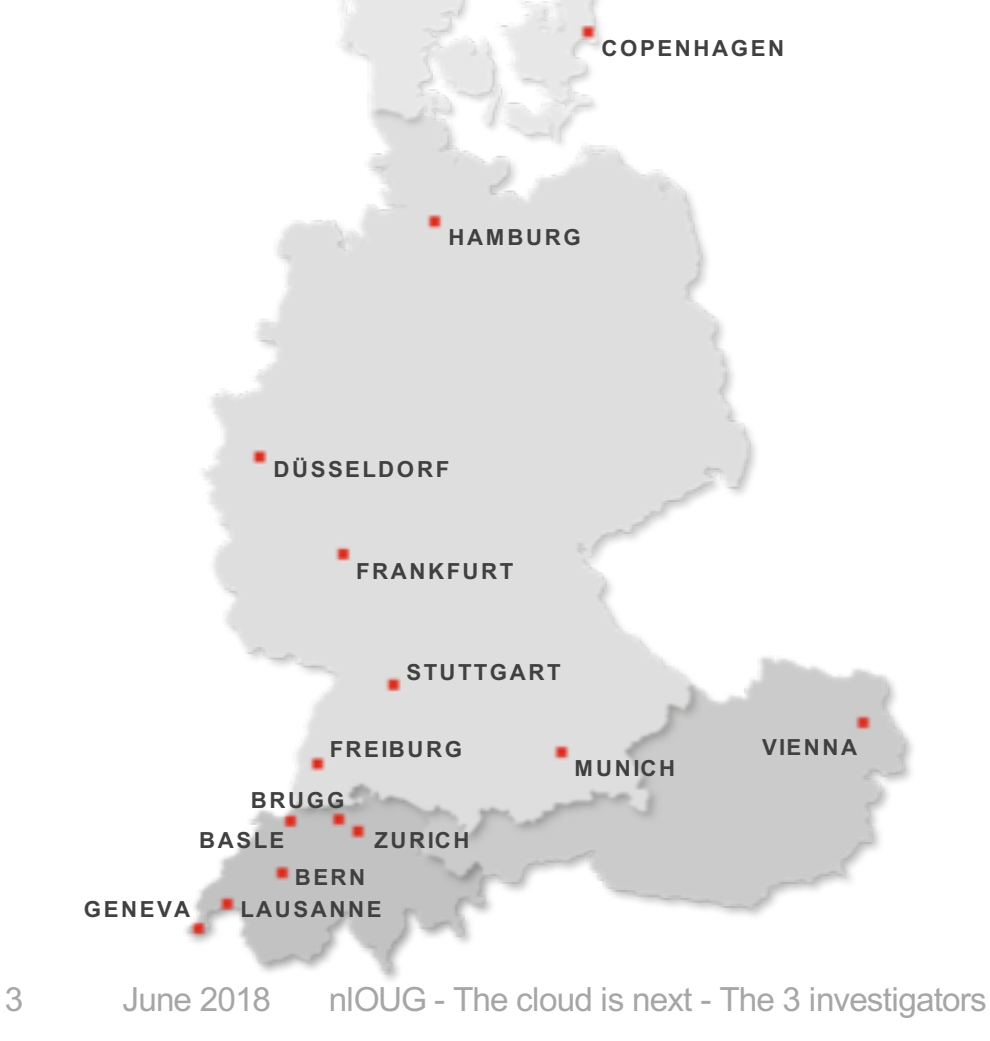

- 14 Trivadis branches and more than 600 employees
- 200 Service Level Agreements
- Over 4,000 training participants
- Research and development budget: CHF 5.0 / EUR 4 million
- Financially self-supporting and sustainably profitable
- Experience from more than 1,900 projects per year at over 800 customers

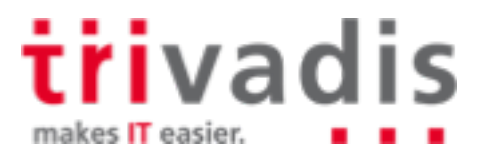

### About Markus Flechtner

- Principal Consultant, Trivadis, Duesseldorf/Germany, since April 2008
- Discipline Manager Infrastructure Database @Trivadis
- Working with Oracle since the 1990's
- Development (Forms, Reports, PL/SQL)
- Support
- Database Administration
- **Focus** 
	- Oracle Real Application Clusters
	- Database Upgrade and Migration Projects
	- Teacher
		- O-RAC Oracle Real Application Clusters
		- O-NF12CDBA Oracle 12c New Features for the DBA

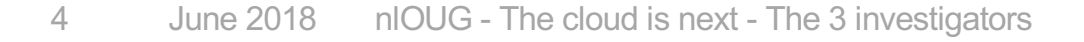

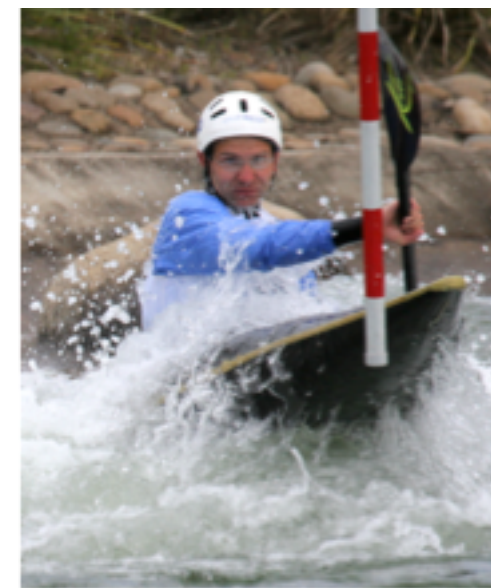

Blog: [https://markusdba](http://markusdba.de/).net/

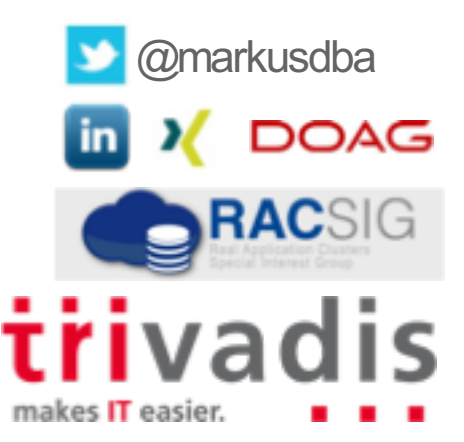

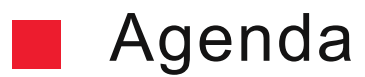

- **1. Overview**
- **2. OraChk**
- **3. TFA**
- **4. DBSAT**
- **5. Summary**

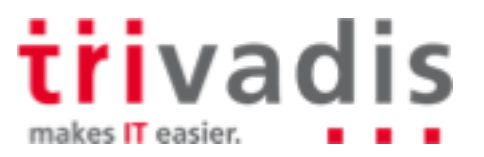

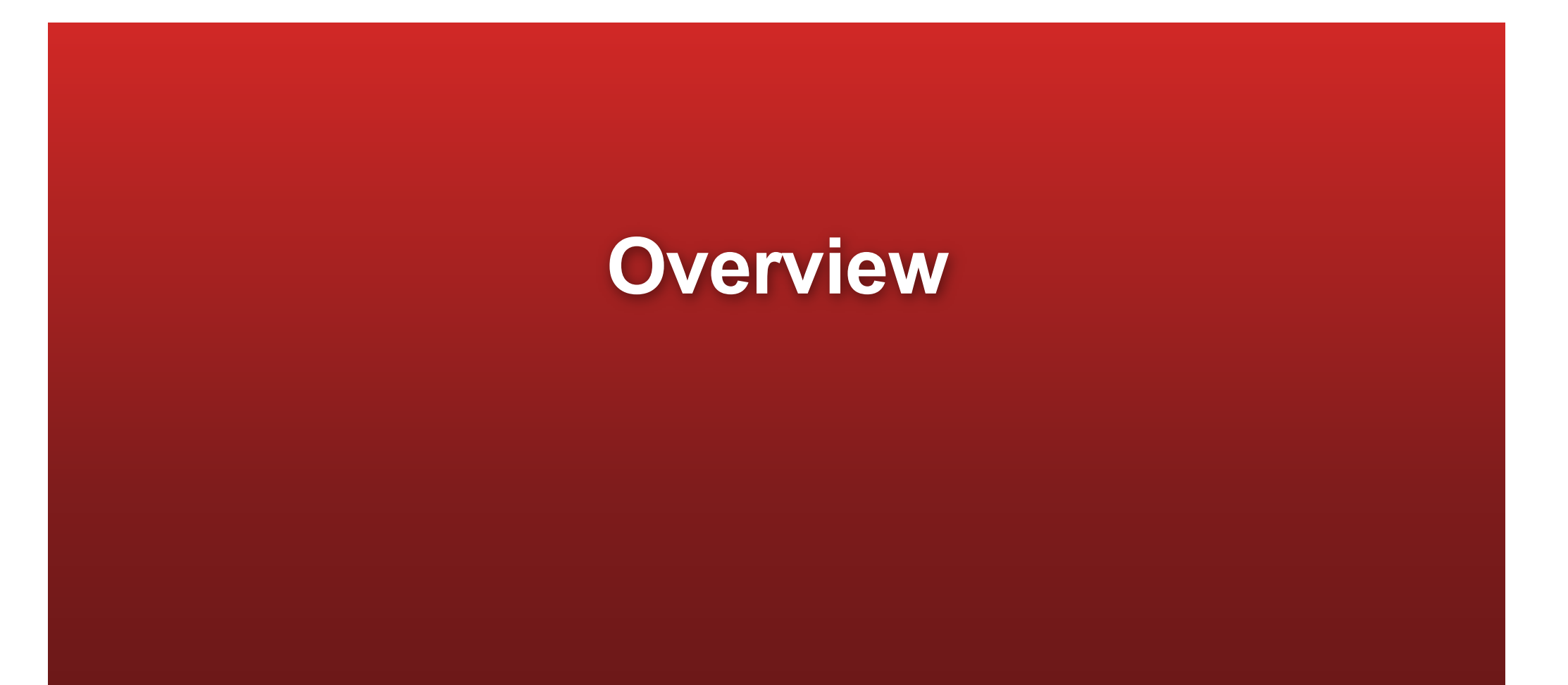

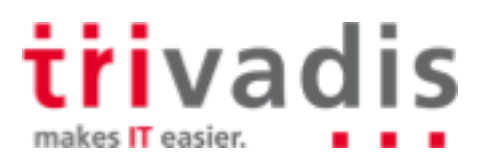

#### Oracle database tools ..

During the last years, Oracle has released a number of additional database tools, like:

#### **OraChk (Current version 18.2)**

- Checks an Oracle installation against Oracle best practices
- **TFA (Trace File Analyzer Collector, current version 18.2)**
- Originally: collecting log and trace files
- Now: Central tool of the "Oracle Support Tools Bundle"
- Included in Grid Infrastructure 11.2.0.4+12.1.0.2 and higher and RDBMS 12.2.0.1
- **DBSAT (Current version 2.1)**
- Database Security Assessment Tool

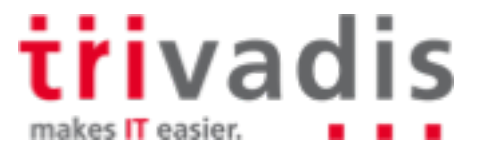

### Oracle Support Tools Bundle (1)

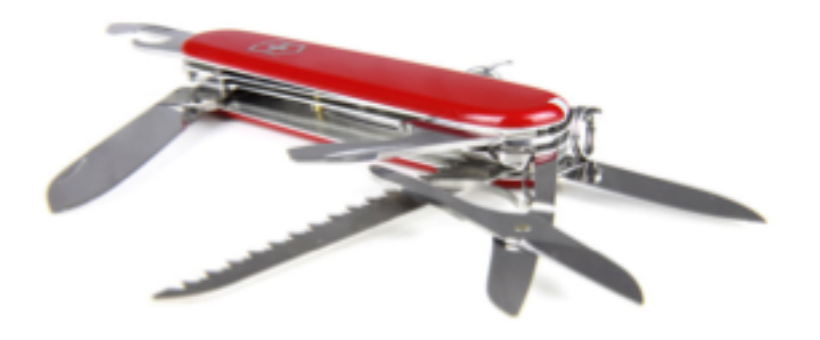

- Collection of database and RAC support tools
- Includes
- ORAchk
- ExaChk like OraChk, but for Engineered Systems
- OSWatcher
- ProcWatcher tool to examine and monitor Oracle database and/or clusterware processes
- ORATOP near real-time monitoring of databases
- SQLT helps in tuning SQL statements
- DARDA Diagnostic Assistant interface for other diagnostic tools
- .. And many more
- Integrated in TFA collector since release 12.1.2.3.0

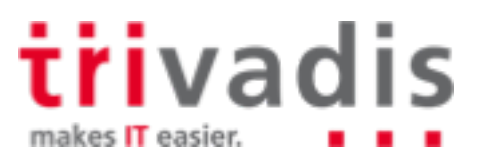

#### Oracle Support Tools Bundle (2)

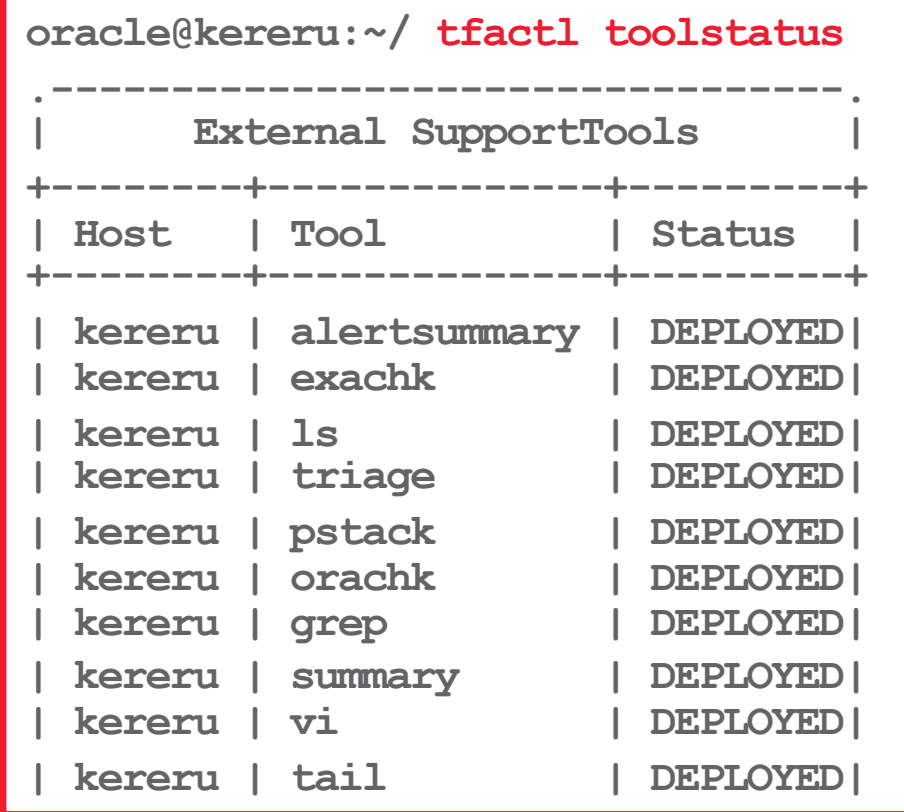

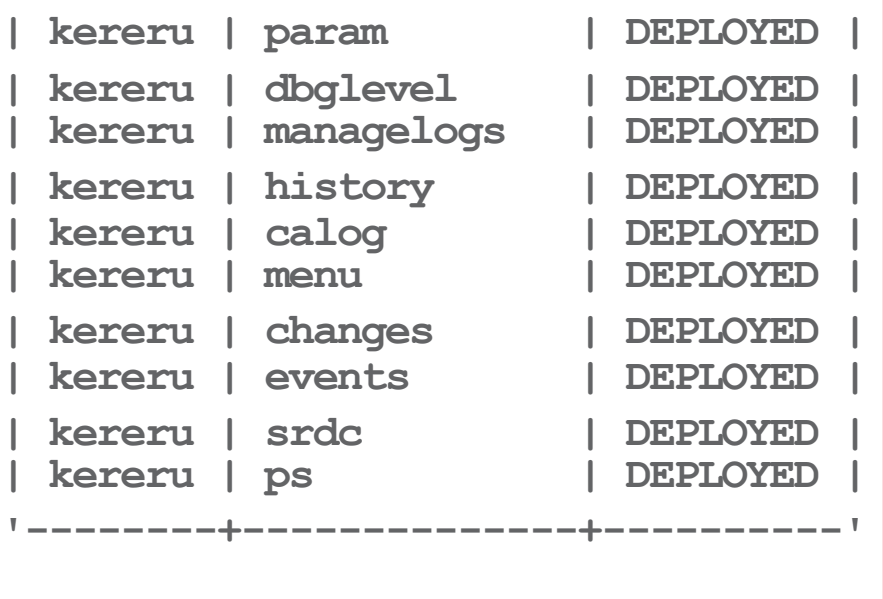

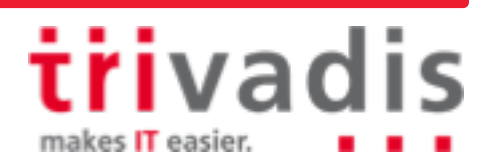

#### Tool integration in RDBMS packages (1)

Some tools are integrated in the Oracle RDMS packages or patch packages

- 12.2.0.1 (Base Release)
- 11.2.0.4.5 (Jan 2015) Database Patch Set Update (DB PSU)
- 11.2.0.4 Bundle Patch 15 for Exadata Database (Jan 2015)

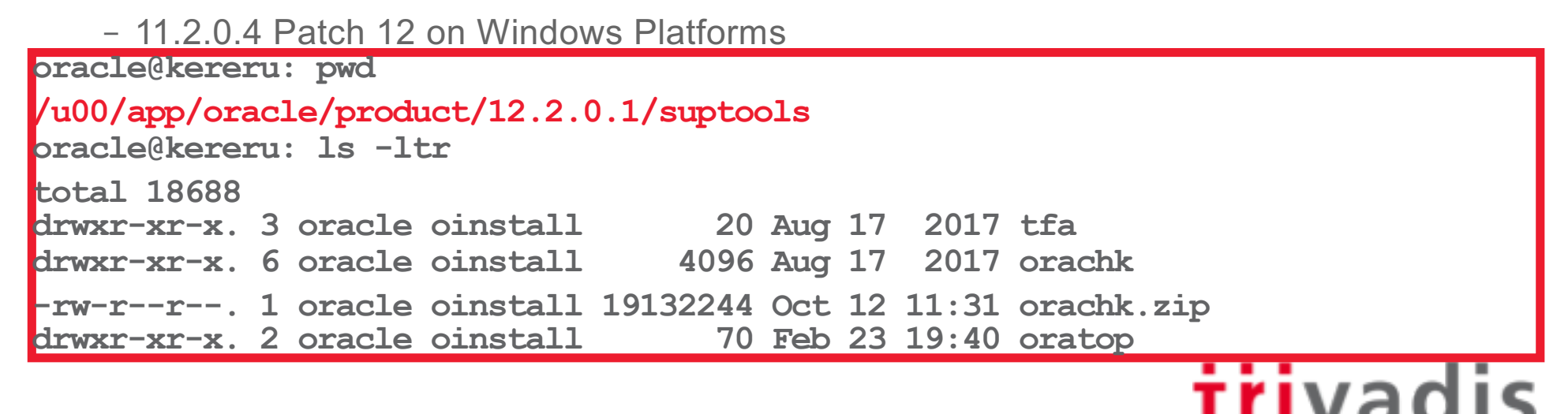

makes **IT** easier.

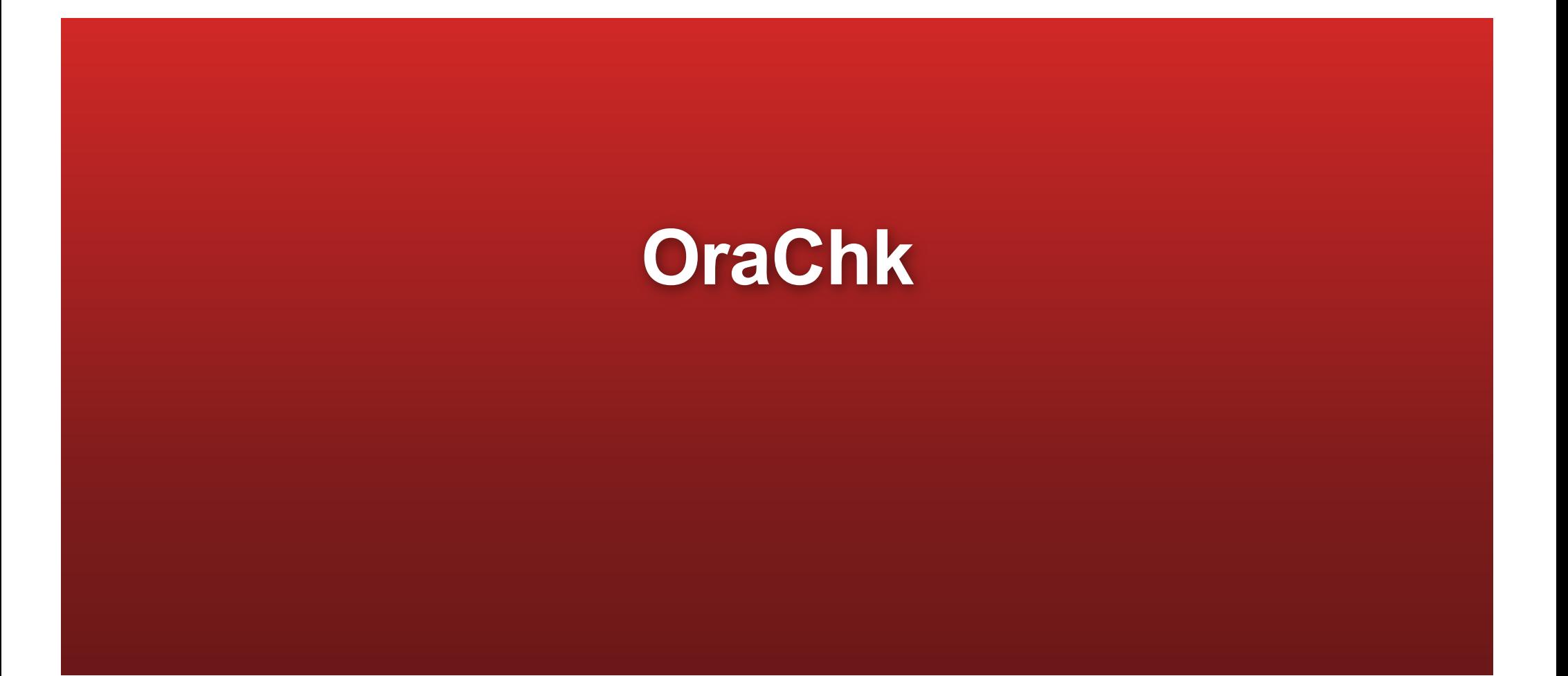

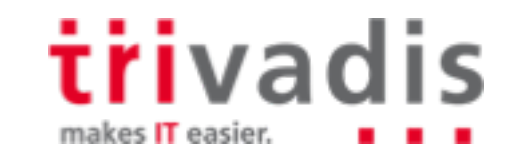

 $11$ nIOUG - The cloud is next - The 3 investigators **June 2018** 

### ORAchk – Purpose & History

- Available since July 2011
- Current version 12.2.0.1.4
- Formerly known as "RACCheck"
- Supported on Unix, Linux and Windows
- **Checks your installation against more than 1.000 Oracle Best Practices**
	- Audit\_Checks\_Report\_Orachk.html contains a list of all checks
	- Additional user defined checks are possible
- ExaChk is a similar tool for Exadata
- Prompts for an upgrade when you are running a version older than 120 days

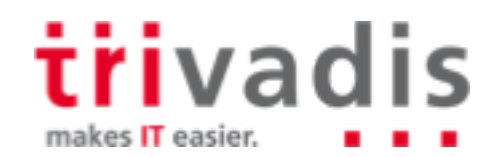

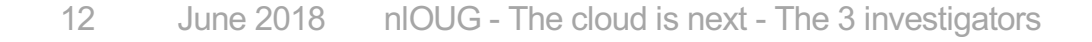

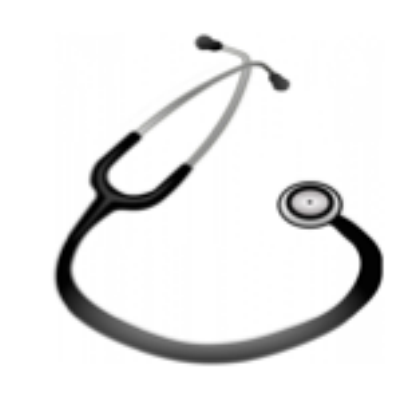

### ORAchk – Not a RAC or database tool only

- ORAchk includes checks for
	- **Oracle Database (Single Instance + RAC)**
	- **MAA Validation**
	- **Upgrade Readiness**
	- Golden Gate
	- Enterprise Manager Cloud Control
	- Peoplesoft
	- Siebel
	- Oracle Sun Server
	- ..

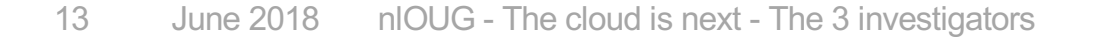

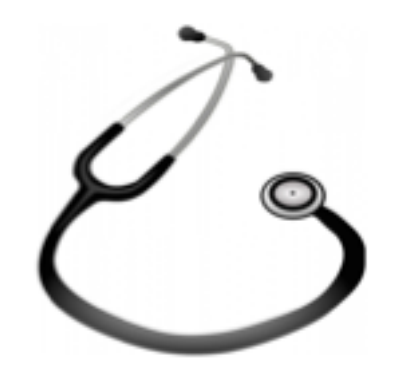

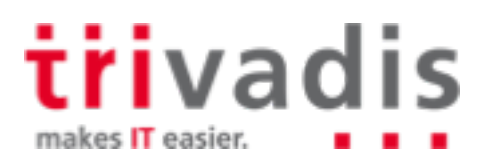

### **ORAchk** - Interfaces

#### CLI tool

- Daemon possible
- HTML- and ZIP-output **Tara**
- Results can be stored in a database
	- > "configuration management lite"

#### GUI

- Collection Manager (APEX)
- Enterprise Manager Plugin

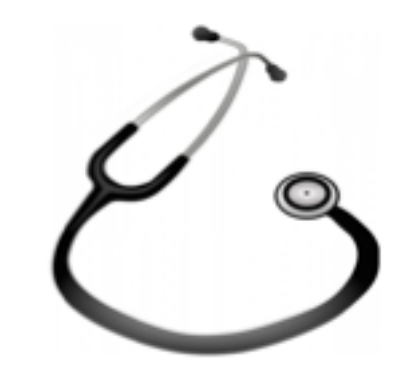

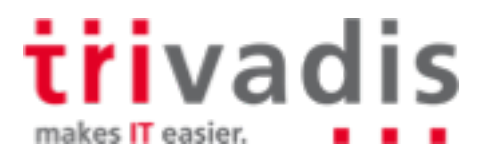

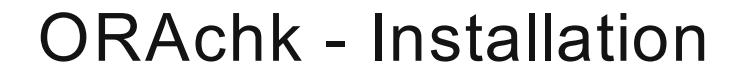

Clusterware 11.2.0.4 and 12.1.0.2 and RDBMS 12.2.0.1

- Installed with the software (into \$ORACLE\_HOME/suptools/orachk)
- For older versions **College** 
	- Install the current version of TFA Collector
	- Download the OraChk standalone package (MOS note 1268927.2)

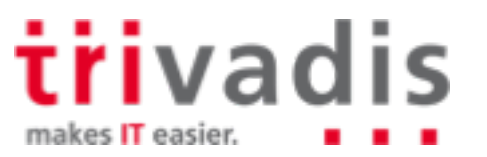

### ■ ORAchk – Basic Command Line Options

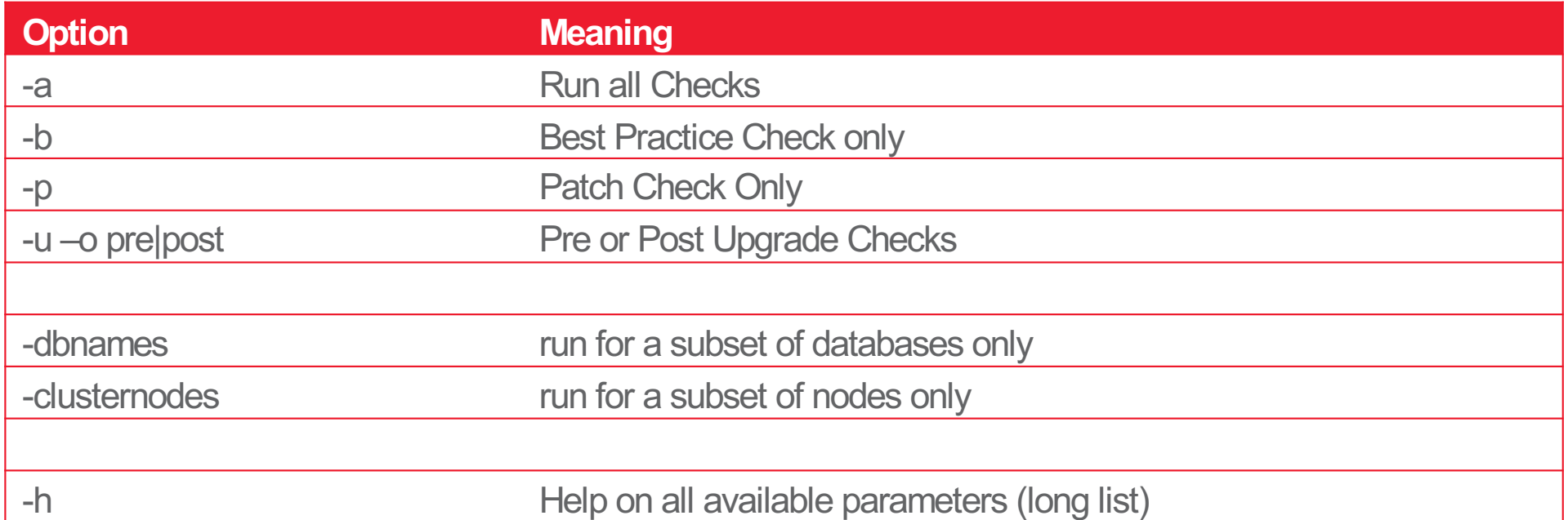

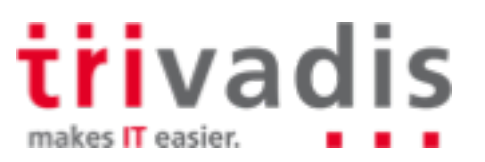

### **CORACHA** – Sample Output (1)

#### ORAchk checks O/S, clusterware and databases on all nodes of a cluster

#### Result: ZIP-File and HTML-Report

Data collections completed. Checking best practices on kereru. system is not started with runlevel 3 or 5 Important Storage Minimum Requirements for Grid & Database Homes There are some application objects with STALE statistics. for NCDB122 Most recent ADR incidents for /u00/app/oracle/product/12.2.0.1 Oracle GoldenGate failure prevention best practices user\_dump\_dest has trace files older than 30 days for NCDB122 At some times checkpoints are not being completed for NCDB122 One or more redo log groups are not multiplexed for NCDB122 Operating system hugepages count does not satisfy total SGA requirements OSWatcher is not running as is recommended. Database parameter DB\_BLOCK\_CHECKSUM is not set to recommended value on NCDB122 instance Database parameter DB\_LOST\_WRITE\_PROTECT is not set to recommended value on NCDB122 instance Database parameter DB\_BLOCK\_CHECKING on PRIMARY is NOT set to the recommended value. for NCDB122 *r*ivadis

makes IT easier.

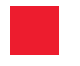

## **Example - Report**

# **Health Check Catalog**

## **OraChk - Results**

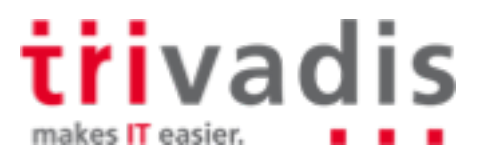

### ORAchk - Sample Output (2) - HTML-File Header

#### **Oracle orachk Assessment Report**

#### System Health Score is 88 out of 100 (detail)

#### **Summary**

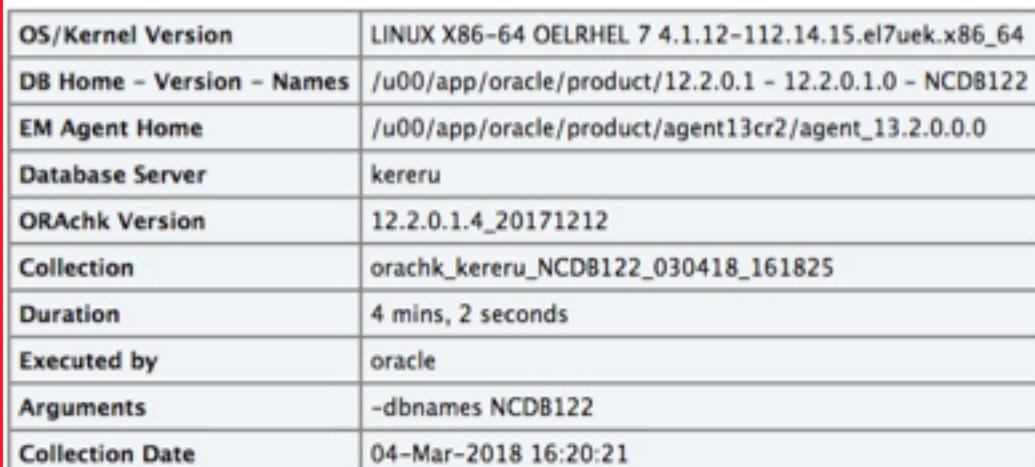

Note! This version of ORAchk is considered valid for 38 days from today or until a new version is available

**friva** makes IT easier.

#### ORAchk – Sample Output (3) – Overview

#### **Database Server**

a a

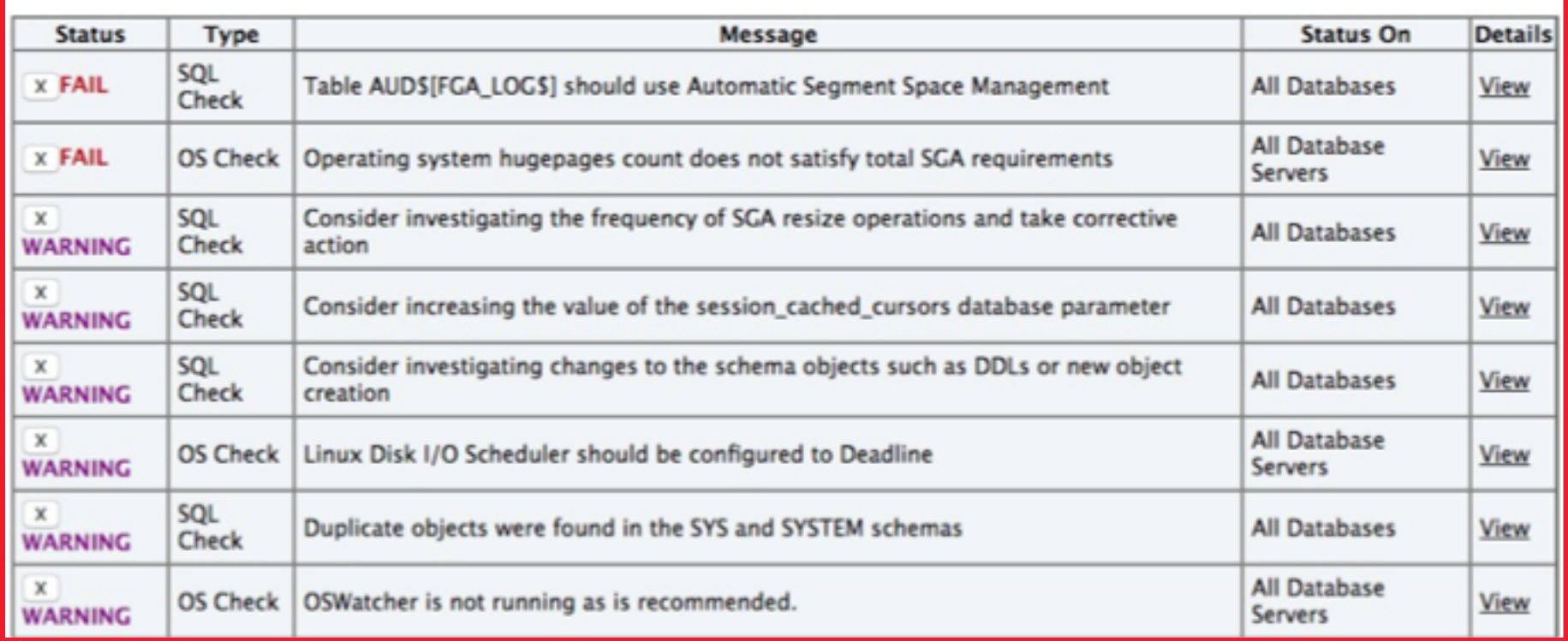

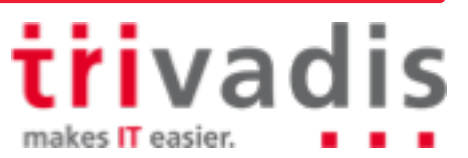

### ORAchk - Sample Output  $(4)$  - Details

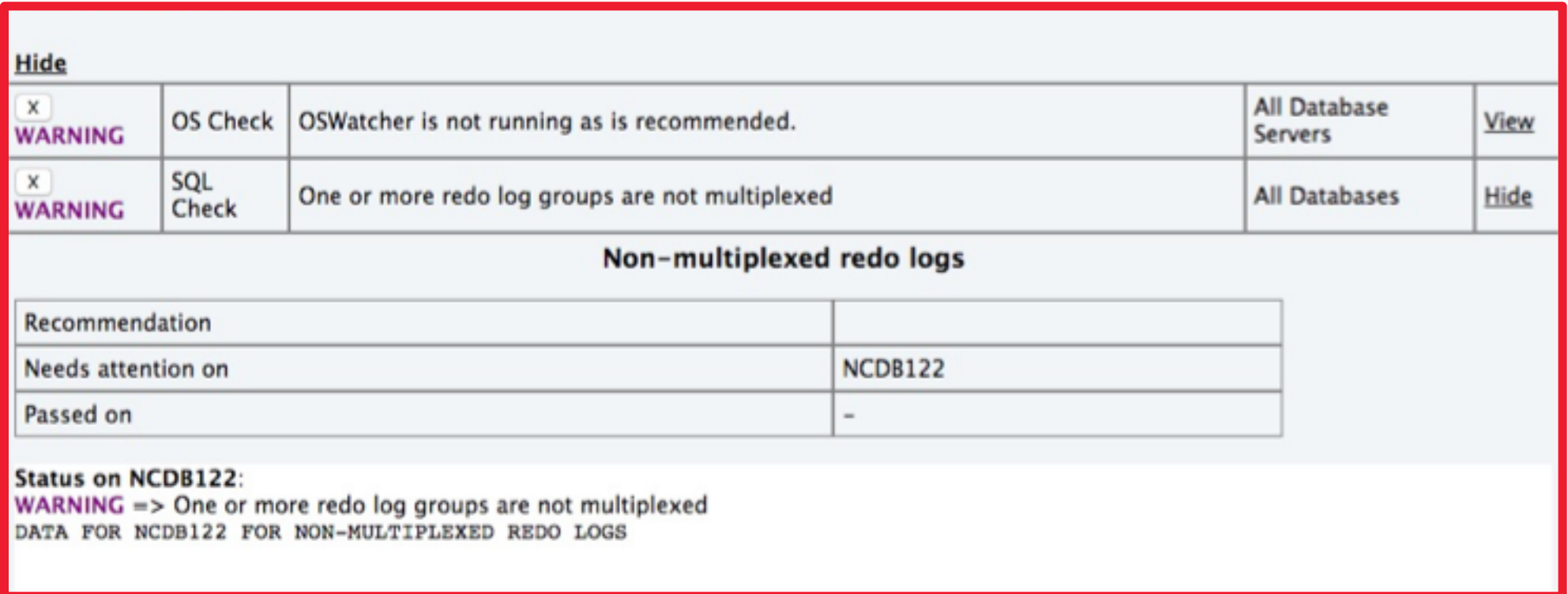

nIOUG - The cloud is next - The 3 investigators 21 **June 2018** 

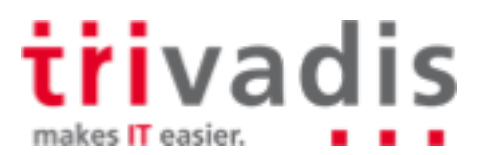

### **ORAchk – Advanced Command Line Options**

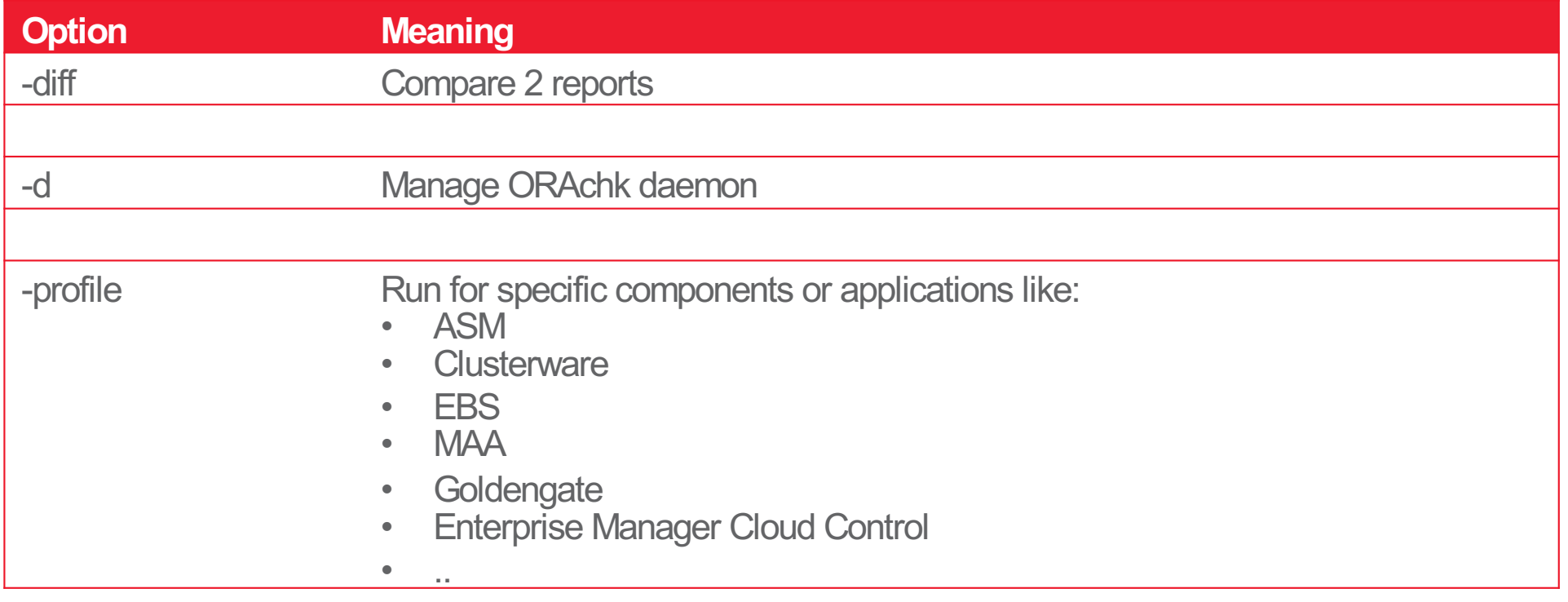

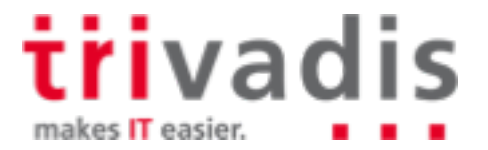

#### ORAchk – Collection Manager (1)

- ORAchk results can be stored in a repository database
- Collection Manager is a GUI for the repository database
- APEX application
	- Installation script is delivered with ORAchk software (e.g. Apex5\_CollectionManager\_App.sql)
- **Installation** 
	- Create database user for ORAchk
	- Install APEX application
	- The required tables are created when installing the application

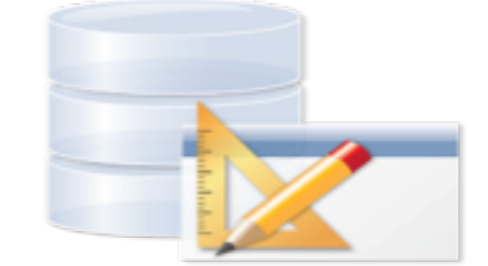

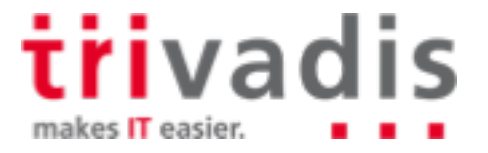

### **CORACHING – Collection Manager (2)**

#### Set environment

```
export RAT_UPLOAD_USER=orachkcm
export RAT_UPLOAD_PASSWORD=orachkcm
export RAT_ZIP_UPLOAD_TABLE=RCA13_DOCS
export 
RAT_UPLOAD_CONNECT_STRING="(DESCRIPTION=(ADDRESS=(PROTOCOL=TCP)(HOST=kea.m
arkusdba.net)(PORT=1521))(CONNECT_DATA=(SERVER=DEDICATED)(SERVICE_NAME=XE)
))"
```
- Parameters can be passed to OraChk, too.
- OraChk stores the connection data in a wallet
- Run ORAchk
	- If the environment is set, then the data will be inserted into the repository database

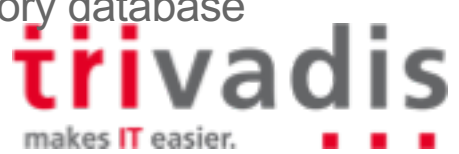

#### **ORAchk** – Collection Manager  $(3)$  – some screenshots

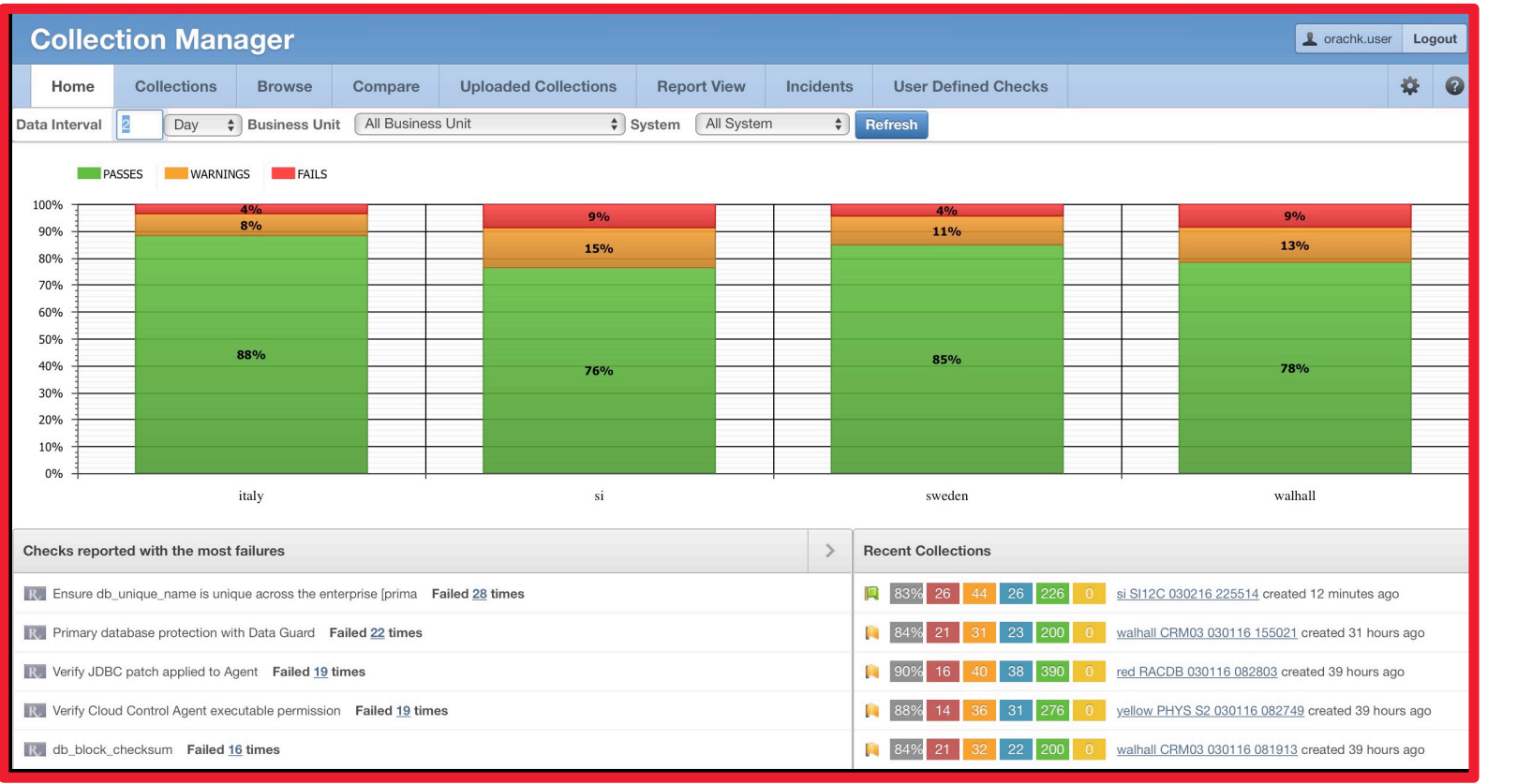

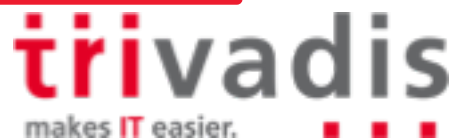

### ■ ORAchk - Collection Manager (4) - some screenshots

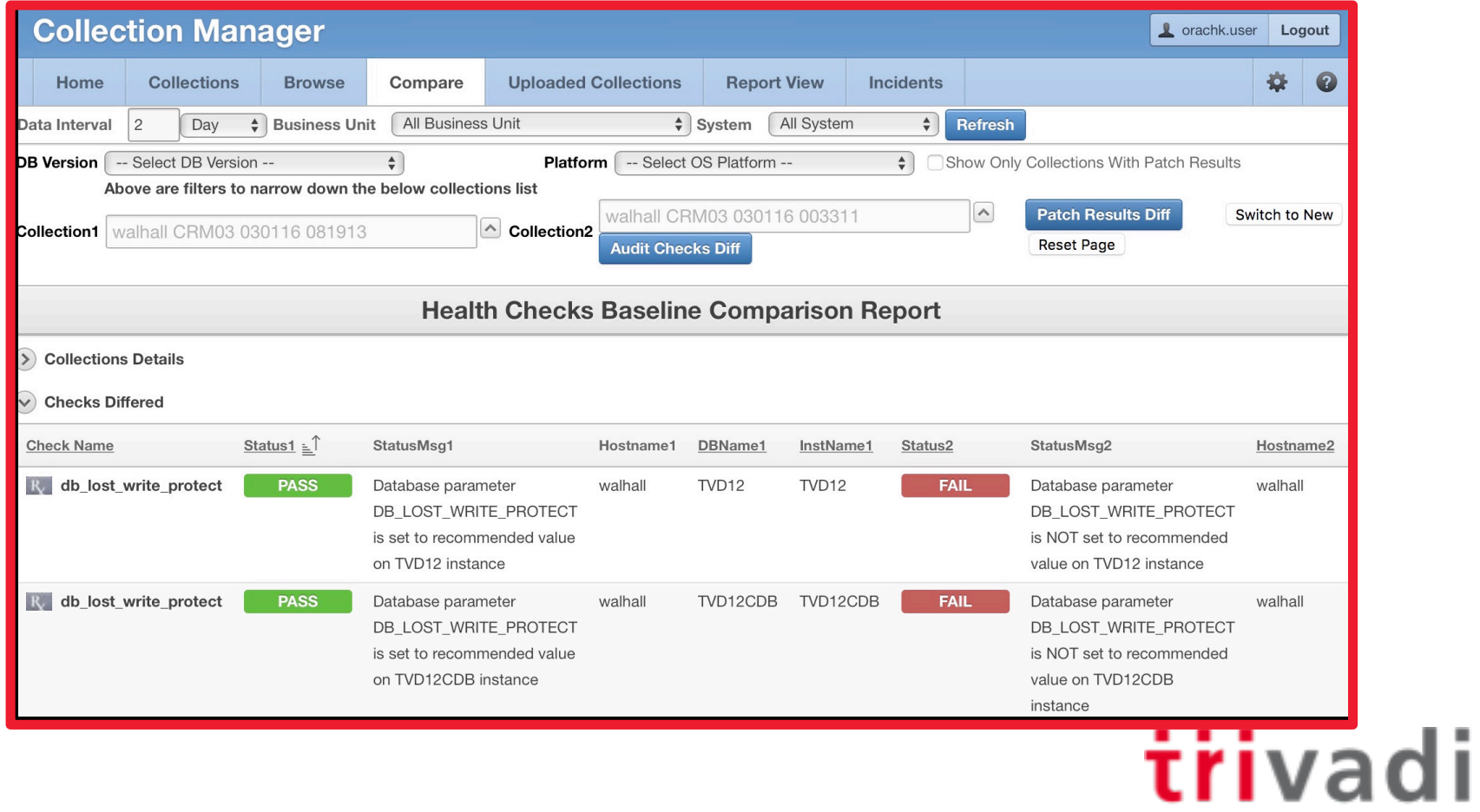

makes IT easier.

### ORAchk - Collection Manager  $(5)$  - some screenshots

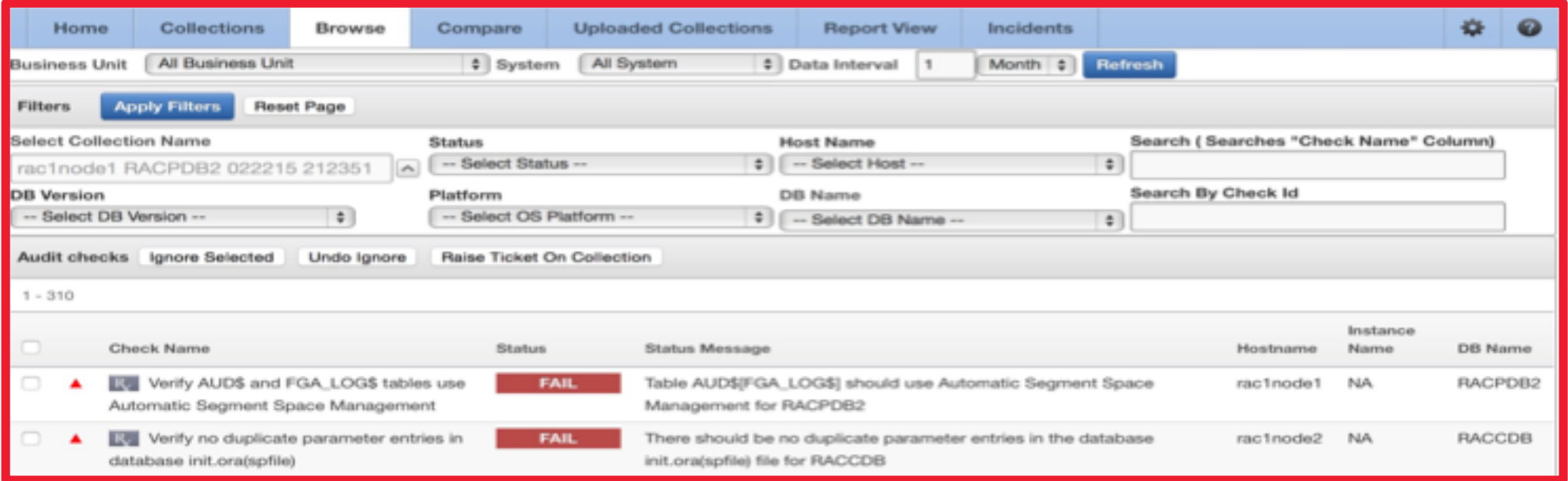

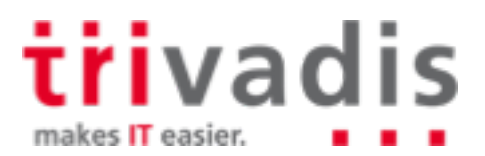

#### ■ ORAchk – Collection Manager (6) – some screenshots

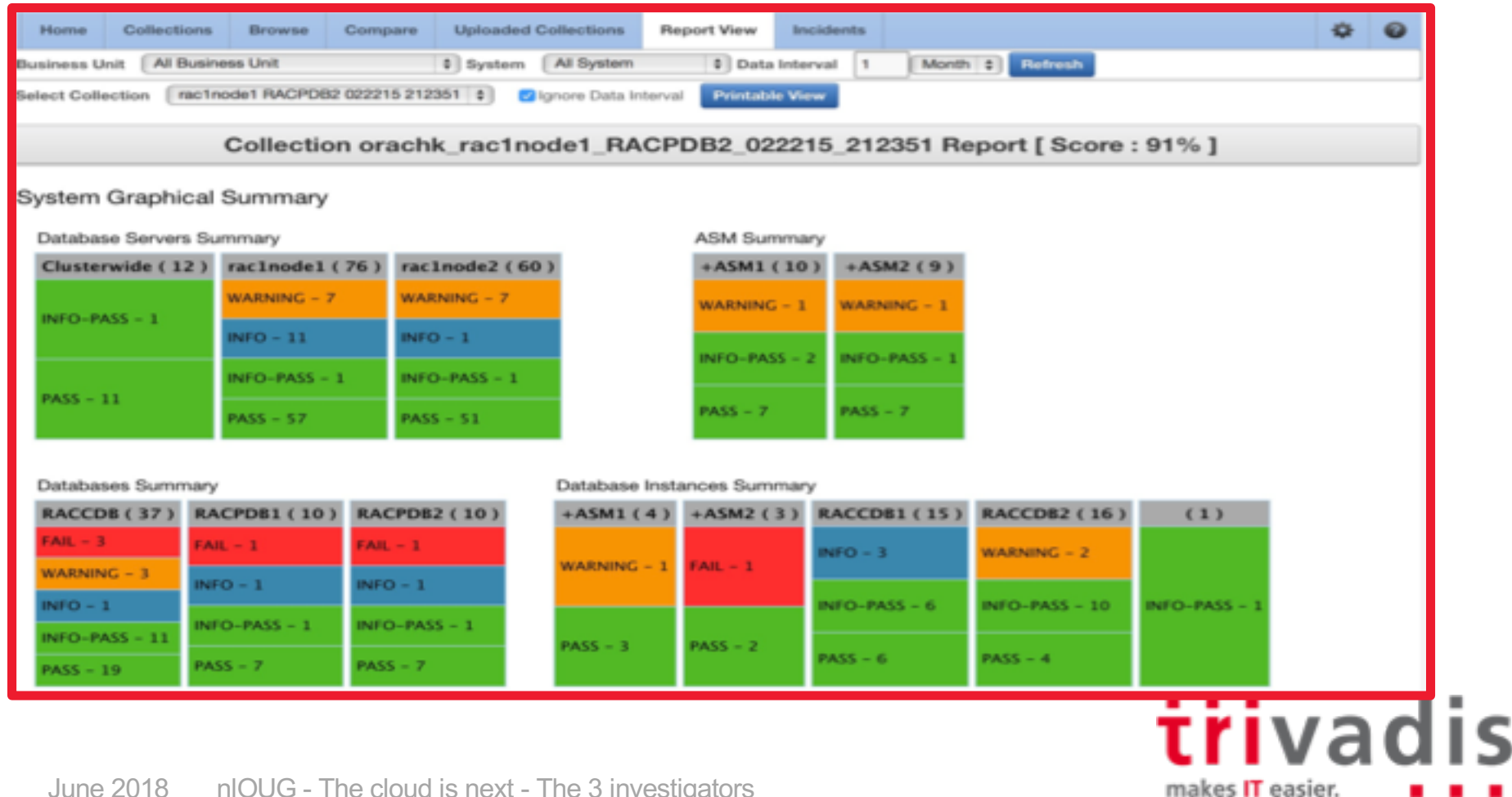

28

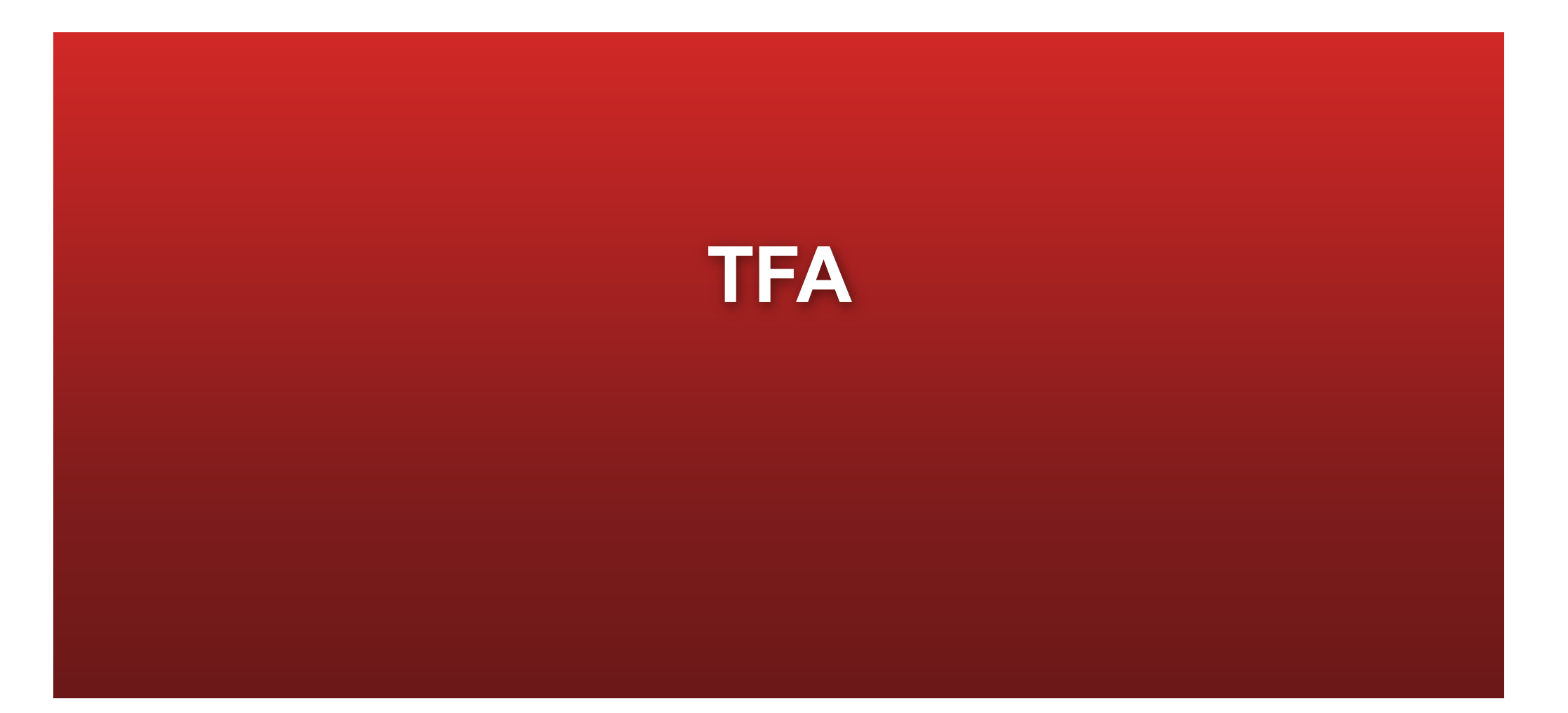

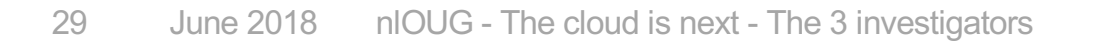

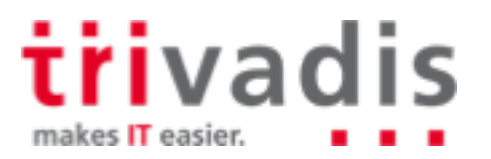

#### Real life experience ..

- 26 node cluster
	- 5 databases
	- Strange ASM issue
- Oracle Support requested
	- Clusterware logs
	- ASM alert.logs
	- Database alert.logs

# For **each** of the **26 servers!!**

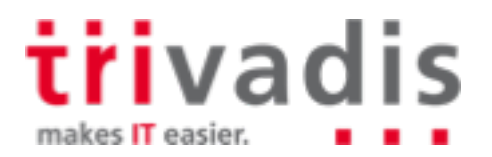

### Trace File Analyzer Collector

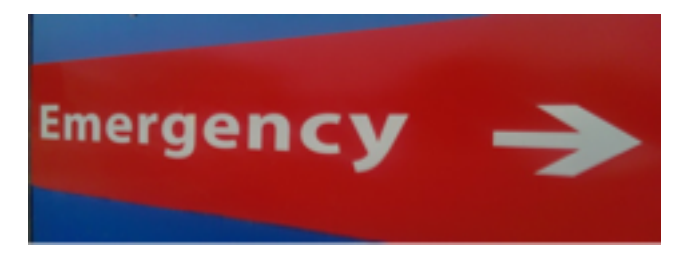

- Initial release in January 2013, current version 18.1.1 (January 2018)
- **Collects trace and log files and system information from all nodes into a cluster with a single command initiated on one cluster node**
- **Integrates a lot of other tools with one single CLI**
- Centralized output
- **Real-time scanning** for specific error messages possible  $\rightarrow$  Automatic Collection
- Included in Clusterware since 11.2.0.4 and 12.1.0.2 and with the database 12.2
- For other versions (10.2 or higher):
	- Download from MOS: 1513912.1
	- RAC and DB Support Tools Bundle is included in current TFA package

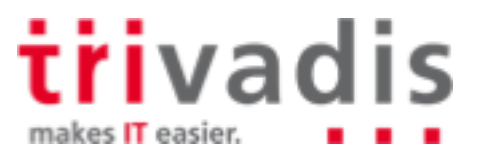

#### TFA Collector – Installation

For Clusterware 11.2.0.4 and 12.1.0.2 and RDBMS 12.2: No additional installation required

**For older versions:** 

**..**

**[root@rac1node1 tmp]# ./installTFALite.sh Starting TFA installation Enter a location for installing TFA [/tmp]: /u00/app/oracle Checking for available space in /u00/app/oracle Enter a Java Home that contains Java 1.6 or later : /usr/java/jre1.7.0\_13 Running Auto Setup for TFA as user root… Would you like to do a [L]ocal only or [C]lusterwide installation ? [L|l|C|c] [C] : C The following installation requires temporary use of SSH. If SSH is not configured already then we will remove SSH when complete. Do you wish to Continue ? [Y|y|N|n] [N] y Installing TFA at /u00/app/oracle in all hosts Discovering Nodes and Oracle resources Checking whether CRS is up and running**

32 June 2018 nlOUG - The cloud is next - The 3 investigators

**iri**vadis makes IT easier.

#### **TFA Collector – Update**

TFA updates are not part of the PSUs/RUs

 $\rightarrow$  TFA installed with Oracle software is not updated automatically

#### Manual updates п

- Running TFA is detected automatically
- TFA is updated in the correct directory

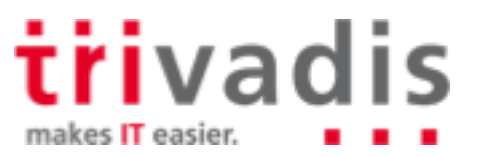

#### TFA Collector – Architecture

#### JAVA-based tool

TFA-daemon "TFAMain" running on all cluster nodes

**oracle@rac1node1:~/ [rdbms12102] ps -ef |grep tfa |grep –v grep root 2325 1 0 10:14 ? 00:00:03 /bin/sh /etc/init.d/init.tfa run root 3631 1 0 10:16 ? 00:05:10 /u00/app/grid/product/12.1.0.2/jdk/jre/bin/java – [..] oracle.rat.tfa.TFAMain /u00/app/grid/product/12.1.0.2/tfa/rac1node1/tfa\_home**

- Data Storage
	- File-Repository for Diagnostic Information
	- Berkeley Database for metadata, file inventory, event history, etc.
- Command Line Interface
	- tfactl (perl)
	- Communication with daemon using secure sockets

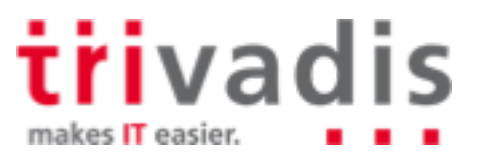

### **TFA Collector – Commands (1) – Command Overview**

```
oracle@kereru:~/ [NCDB122] tfactl
tfactl> help
Usage : /u00/app/oracle/tfa/bin/tfactl <command> [options]
    commands:diagcollect|collection|analyze|ips|run|start|stop|print|directory|
toolstatus
For detailed help on each command use:
  /u00/app/oracle/tfa/bin/tfactl <command> -help
tfactl> exit
```
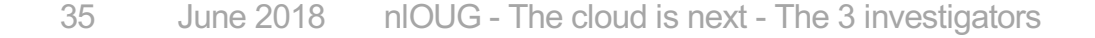

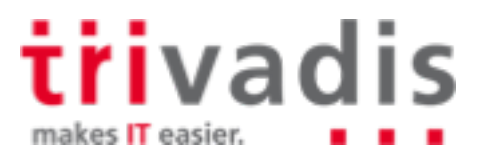

### TFA Collector – Commands  $(2)$  – commands for root

Configuration tasks must be done by root

Additional commands are available via "tfactl":

**root@kereru:/home/oracle/ [NCDB122] tfactl**

**tfactl> help**

**Usage : /u00/app/oracle/tfa/bin/tfactl <command> [options] commands:diagcollect|collection|analyze|ips|run|start|stop|enable|disable|s tatus|print|access|purge|directory|host|receiver|set|toolstatus|uninstall|diagn osetfa For detailed help on each command use:**

**/u00/app/oracle/tfa/bin/tfactl <command> -help**

**tfactl> exit**

**iri**vadis makes IT easier.

#### TFA Collector – Commands  $(3)$  – print config

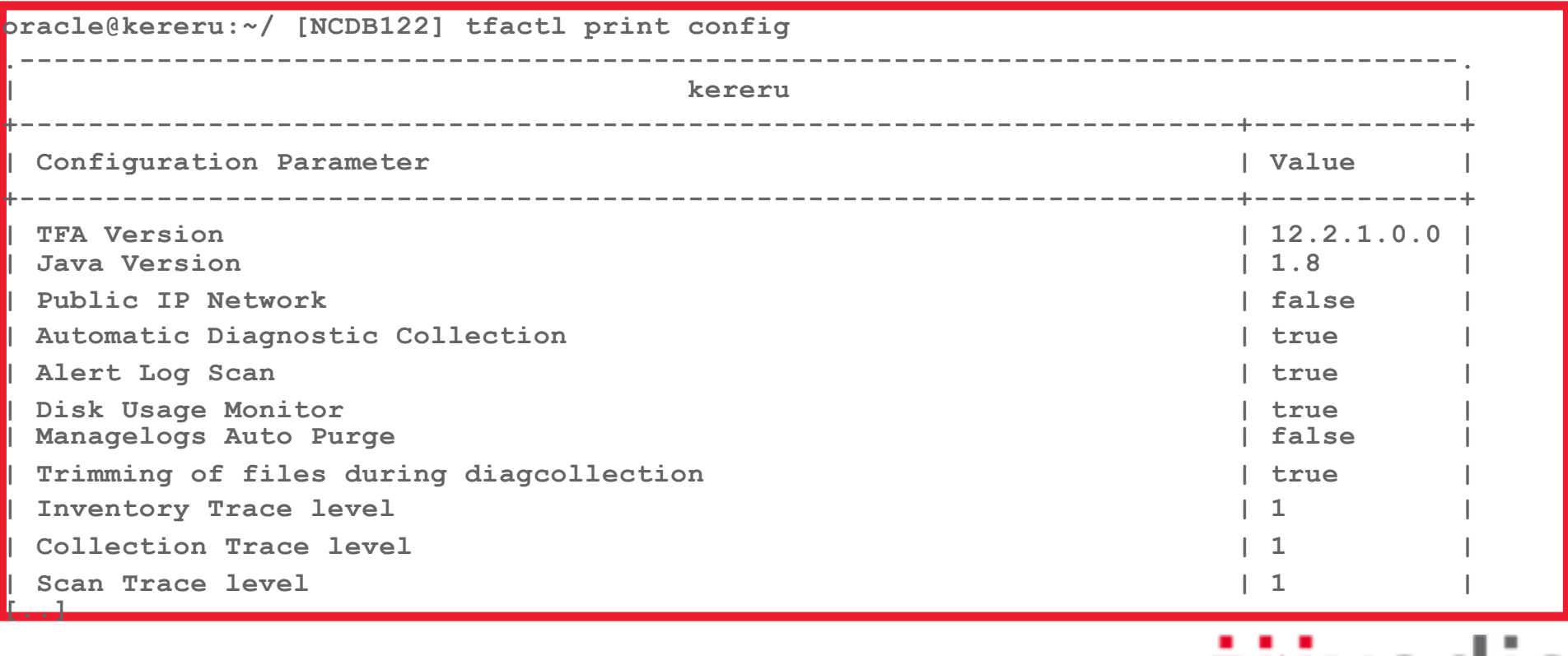

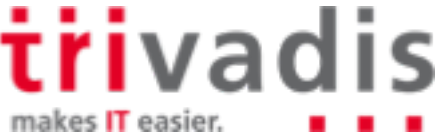

#### TFA Collector – Commands (4) – diagcollect (1)

#### Collects trace and log files from the cluster nodes

```
grid@bert:~/ [+ASM2] tfactl diagcollect
Collecting data for the last 12 hours for all components... Collecting data for all nodes
[..]
2018/03/04 19:38:30 CET : Collection Name : tfa_Sun_Mar_04_19_38_26_CET_2018.zip
2018/03/04 19:38:30 CET : Collecting diagnostics from hosts : [ernie, bert]
2018/03/04 19:38:30 CET : Scanning of files for Collection in progress...
2018/03/04 19:38:30 CET : Collecting additional diagnostic information...
[..]
Logs are being collected to: 
/u00/app/oracle/tfa/repository/collection_Sun_Mar_04_19_38_26_CET_2018_node_all
/u00/app/oracle/tfa/repository/collection_Sun_Mar_04_19_38_26_CET_2018_node_all/bert.tfa_Su
n_Mar_04_19_38_26_CET_2018.zip
/u00/app/oracle/tfa/repository/collection_Sun_Mar_04_19_38_26_CET_2018_node_all/ernie.tfa_S
un_Mar_04_19_38_26_CET_2018.zip
```
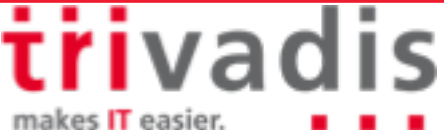

#### TFA Collector – Commands (5) – diagcollect (2)

#### Which data is collected by default?

- alert.log from all databases Patch Information OS information
- ASM log files  $-$  CHM information
- listener.log files Clusterware logs
- Data is "trimmed" to the relevant time window

```
2018/03/04 19:40:36 CET : Total Number of Files checked : 4382
2018/03/04 19:40:36 CET : Total Size of all Files Checked : 1.8GB
2018/03/04 19:40:36 CET : Number of files containing required range : 287
2018/03/04 19:40:36 CET : Total Size of Files containing required range : 375MB
2018/03/04 19:40:36 CET : Number of files trimmed : 26
2018/03/04 19:40:36 CET : Total Size of data prior to zip : 143MB
2018/03/04 19:40:36 CET : Saved 270MB by trimming files
2018/03/04 19:40:36 CET : Zip file size : 8.6MB
2018/03/04 19:40:36 CET : Total time taken : 126s
```
39 June 2018 nlOUG - The cloud is next - The 3 investigators

makes IT easier.

### TFA Collector – Commands (6) – autodiagcollect

Enable Automatic diagnostic collection

**root@rac1node1:~/ tfactl set autodiagcollect=<ON|OFF> [-c]**

- Tfa will scan the alert.log files and runs "diagcollect" automatically
- Collection triggered by ORA-600, ORA-7445, ORA-4031, ..
- Trimming interval +/- 600 seconds

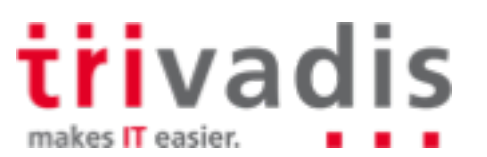

### TFA Collector – other tools (1)

(partial) list of the tools which are integrated in TFA (incl. "Support Tools Bundle"):

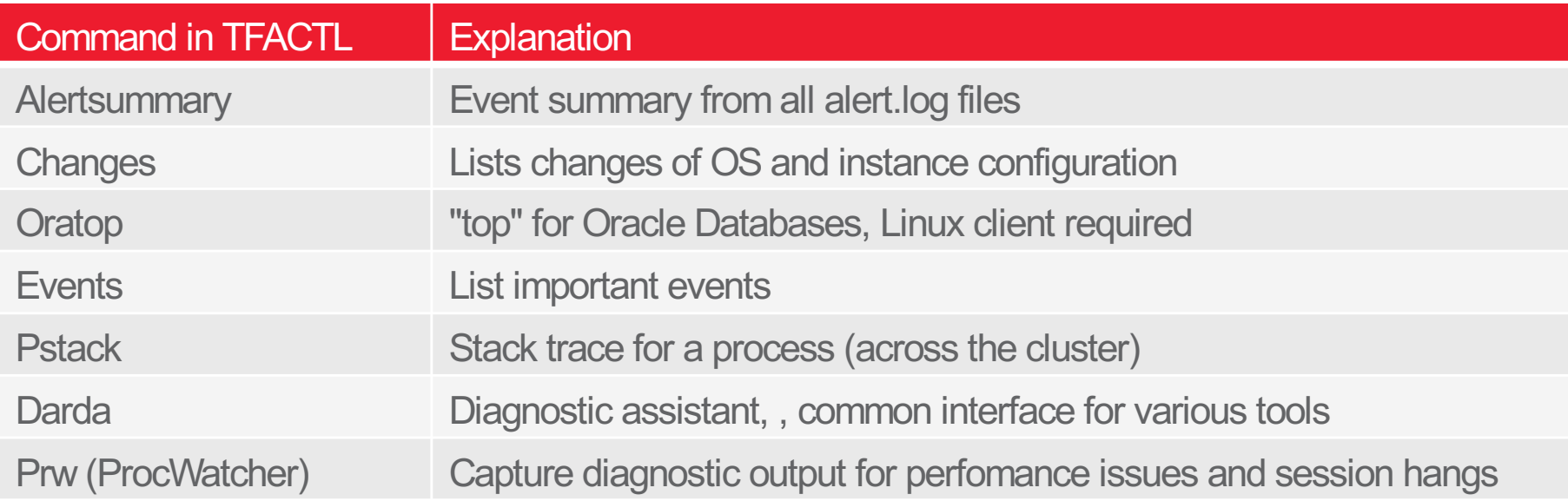

Please see TFA documentation for a complete list incl. documentation for each tool

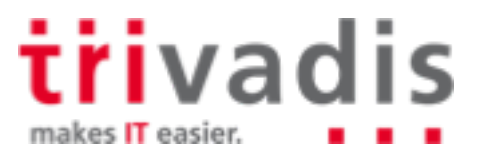

#### TFA Collector - oratop

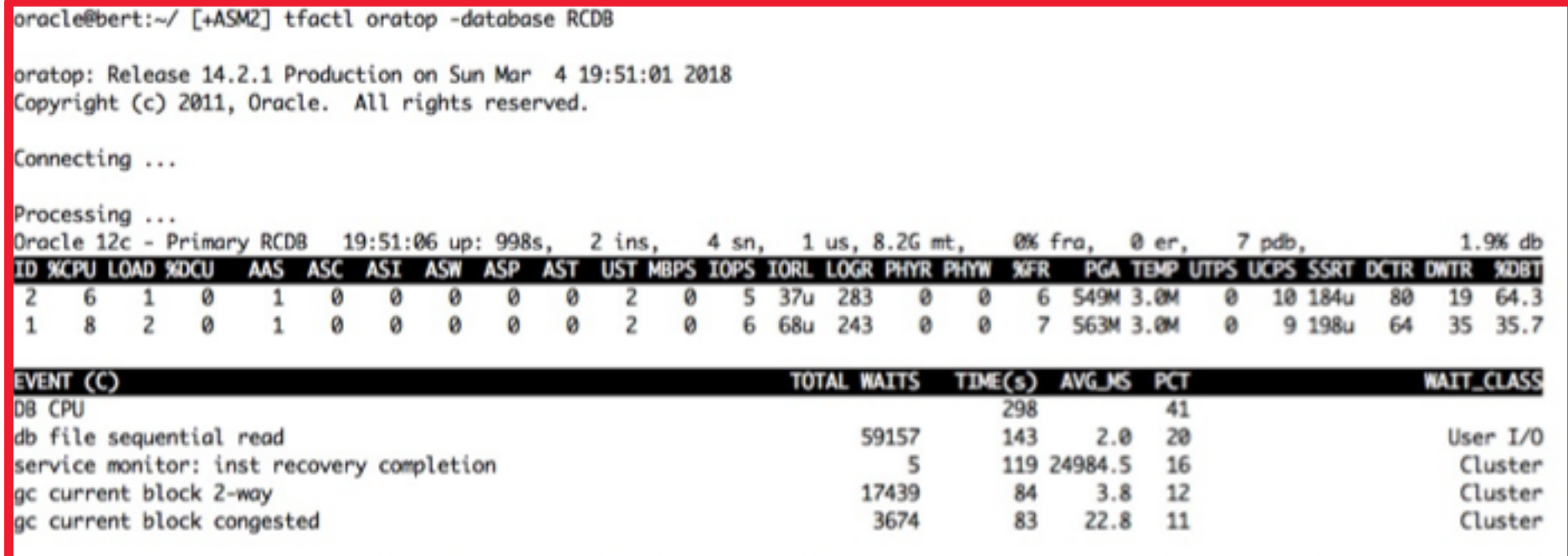

trivadis makes IT easier.

#### **TFA Collector – "summary"**

#### Displays a summary for all Oracle-home-directories

- Path
- Version
- Component
- Databases + Instances
- Installed Patches

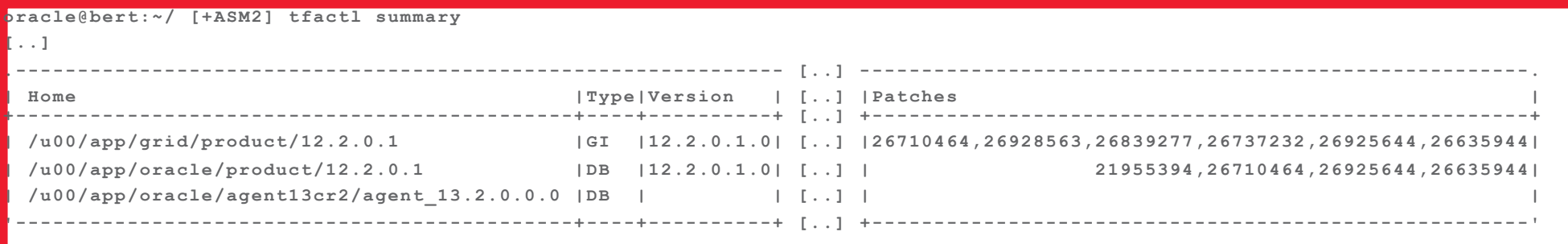

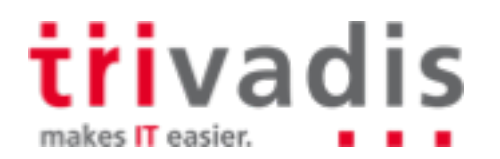

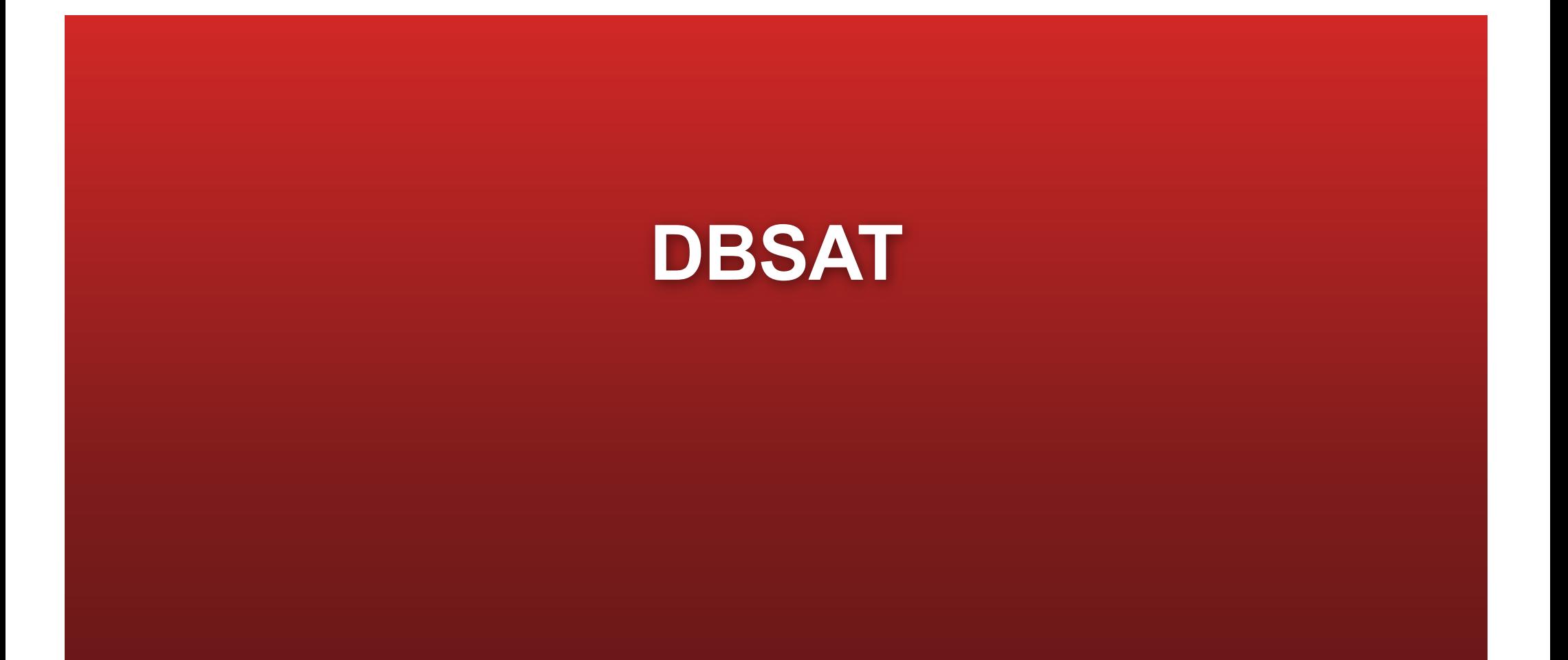

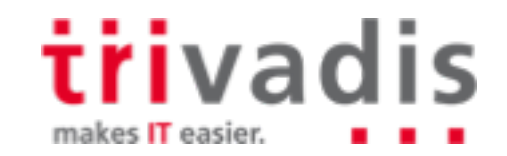

#### DBSAT - Introduction

Database Security Assesment Tool m.

- Checks database configuration for security issues
- Can find sensitve data
- Result: security recommendation report
- **Available since June 2016**
- Current version: 2.0.1 (December 2017) **Tara**
- Download from MOS- note 2138254.1**Contract**

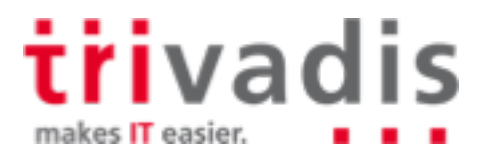

### DBSAT - Architecture

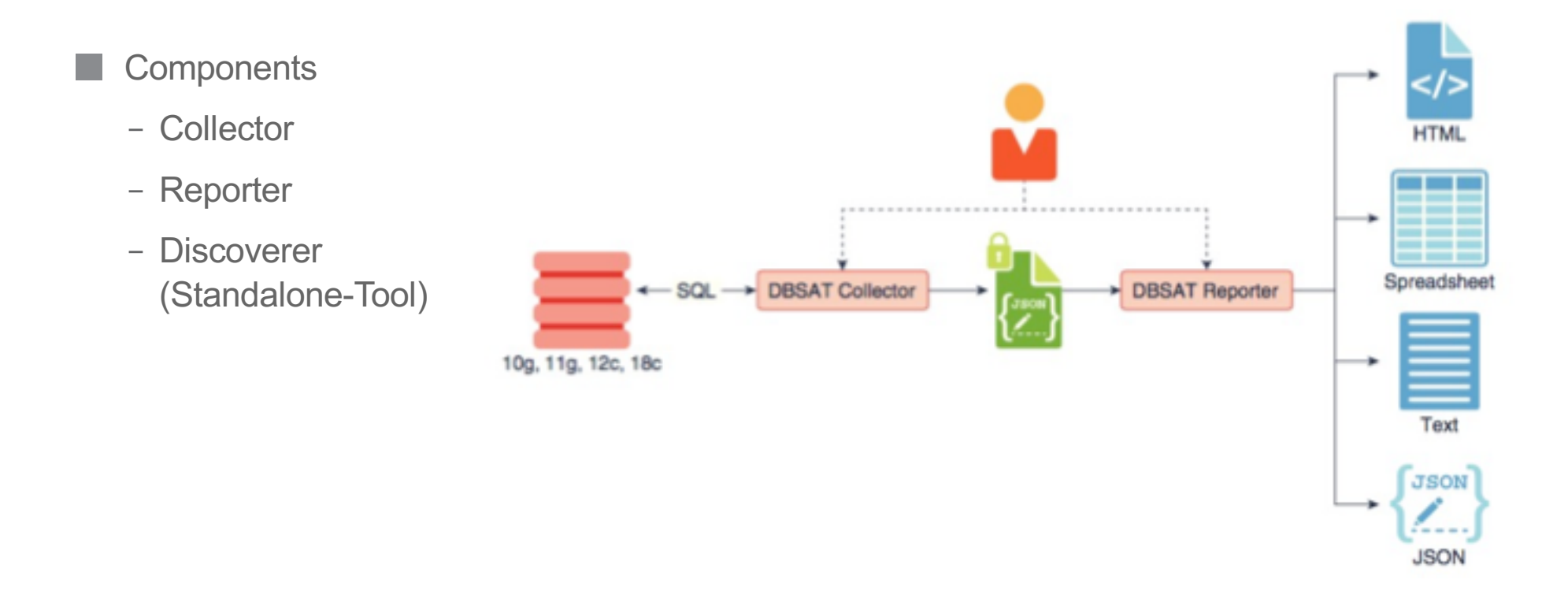

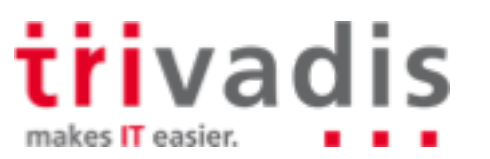

### DBSAT – CLI

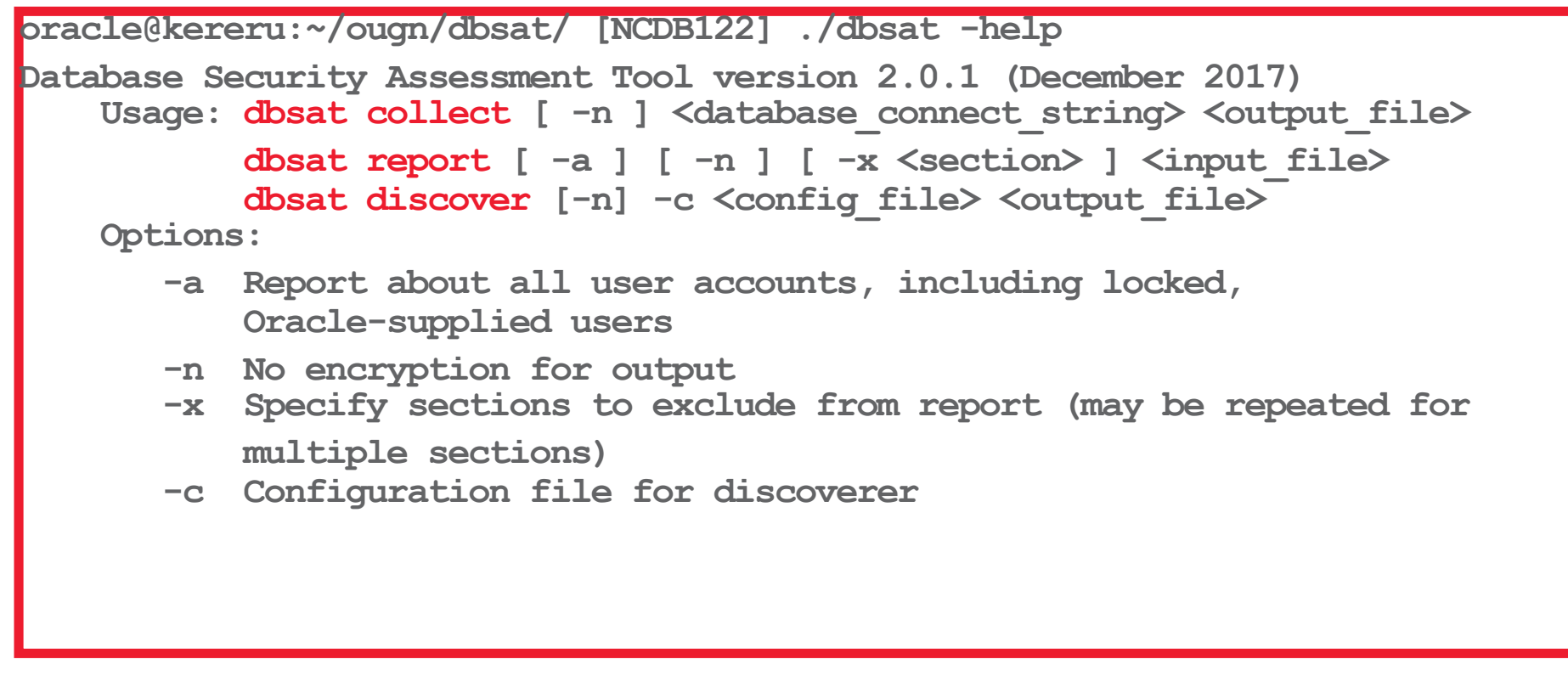

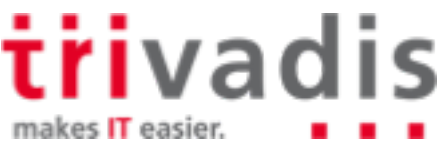

#### DBSAT – Create a security report

Collect information from the database

**./dbsat collect "/ as sysdba" dbsat\_demo\_ncdb122**

– Result is an (encrypted) JSON-file

Create a HTML report from the JSON file

**./dbsat report dbsat\_demo\_ncdb122**

– Result is a password protected ZIP-file

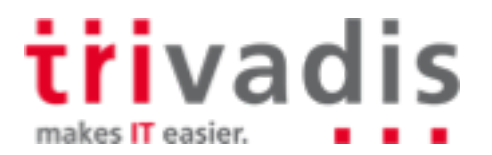

## **Example - Report**

# **Oracle Database Security Assessment Oracle Database Sensitive Data Assessment**

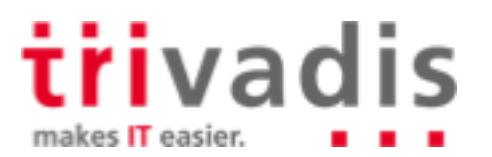

#### **DBSAT-Report**

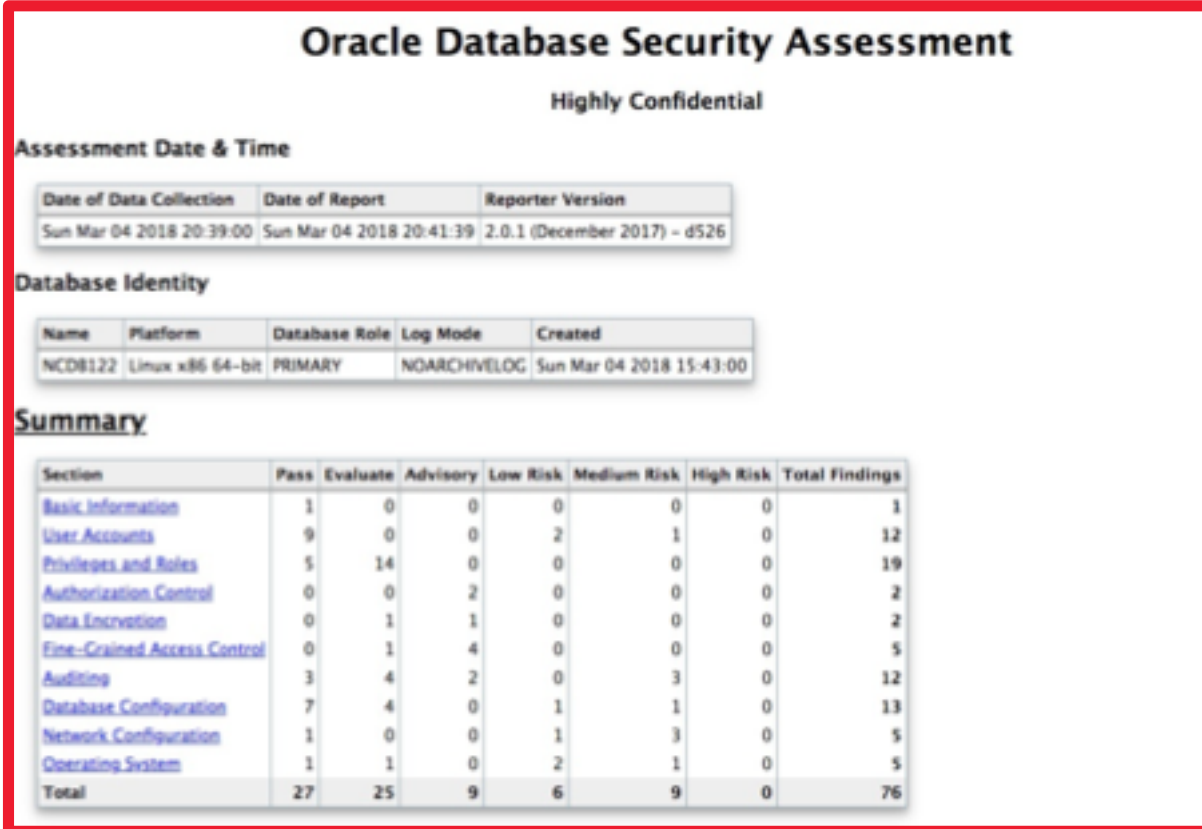

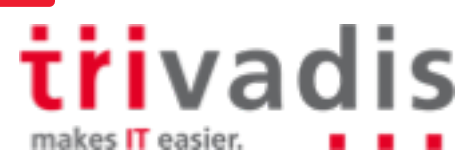

#### DBSAT – find sensitive data

Helpful when preparing for GDPR

DBSAT checks the data dictionary against a list of column names

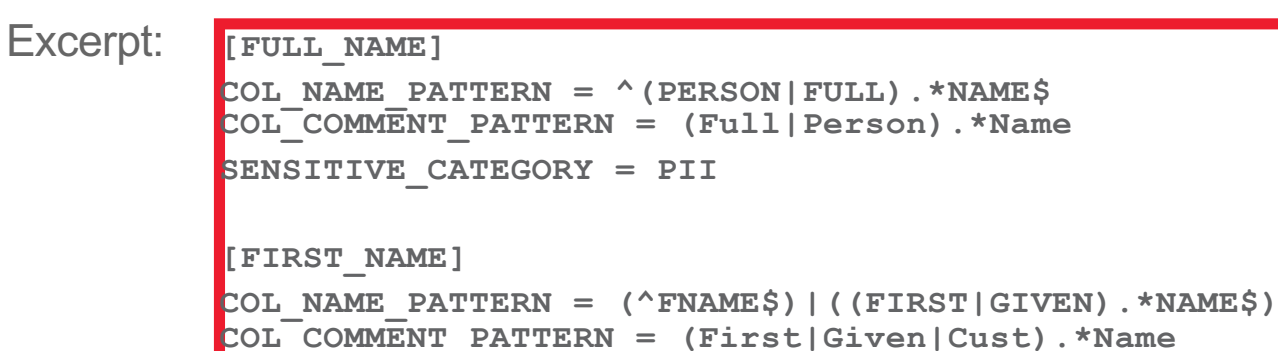

**Nou can create your own file with column names** 

**SENSITIVE\_CATEGORY = PII**

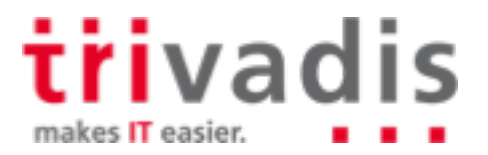

#### **DBSAT** - Sensitive Data Report

#### **Summary**

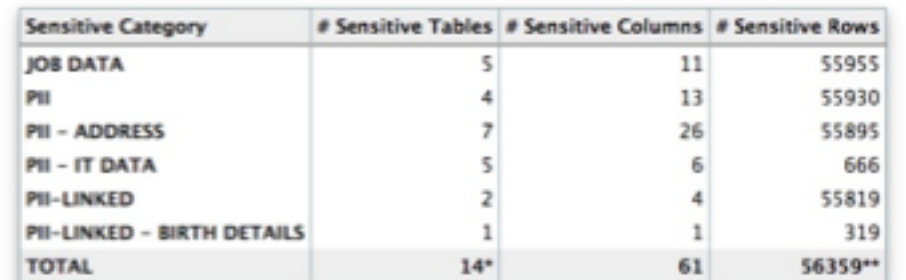

Number of unique Tables with Sensitive Data.

\*\* Number of unique Nows with Senaitive Sata.

#### **Sensitive Data**

#### **Schemas with Sensitive Data**

**Risk Levels** Summary Location

High Risk, Medium Risk

Found 5 schemas with sensitive data.

Schemas with sensitive data: HR, IX, OE, PM, SH

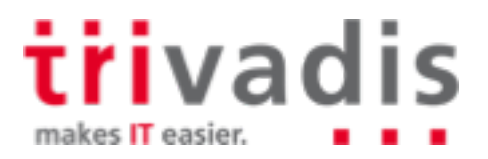

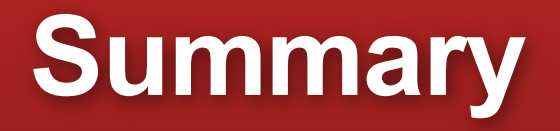

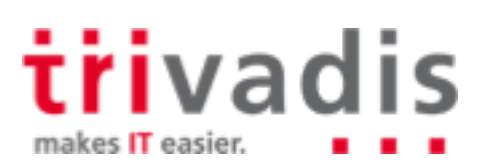

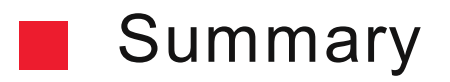

Oracle provides a lot of tools to keep a database in a healthy state

DBSAT is very helpful when preparing your systems for GDPR

TFA is very helpful when dealing with Oracle support m.

**Unfortunately, there are multiple sources for the same tool; tracking the versions can be an** issue

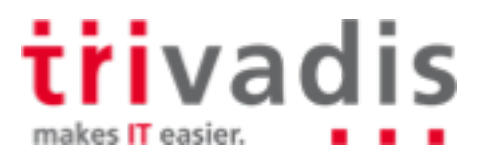

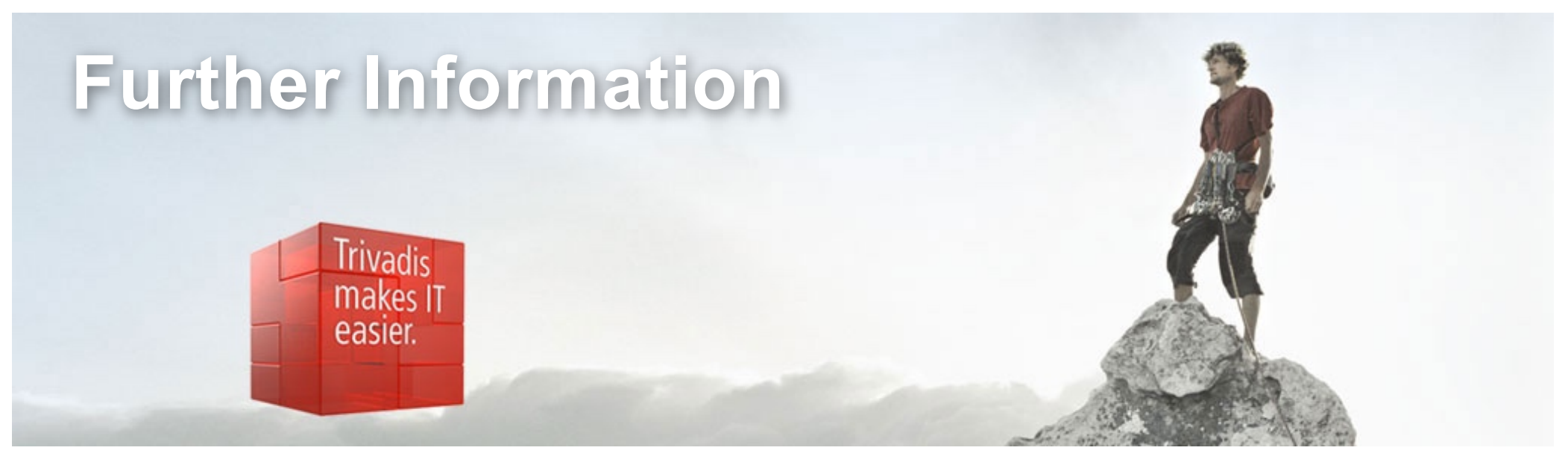

MOS-Notes:

- § Oracle Database Security Assessment Tool (DBSAT)(Doc ID 2138254.1)
- Security Checklist: 10 Basic Steps to Make Your Database Secure from Attacks(Doc ID 1545816.1)
- TFA Collector TFA with Database Support Tools Bundle(Doc ID 1513912.1)
- ORAchk Health Checks for the Oracle Stack(Doc ID 1268927.2)
- ORAchk Upgrade Readiness Assessment(Doc ID 1457357.1 Identify sensitive data with DBSAT - http://christian-gohmann.de/2018/01/26/identify-sensitivedata-with-dbsat/

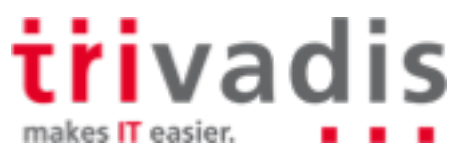

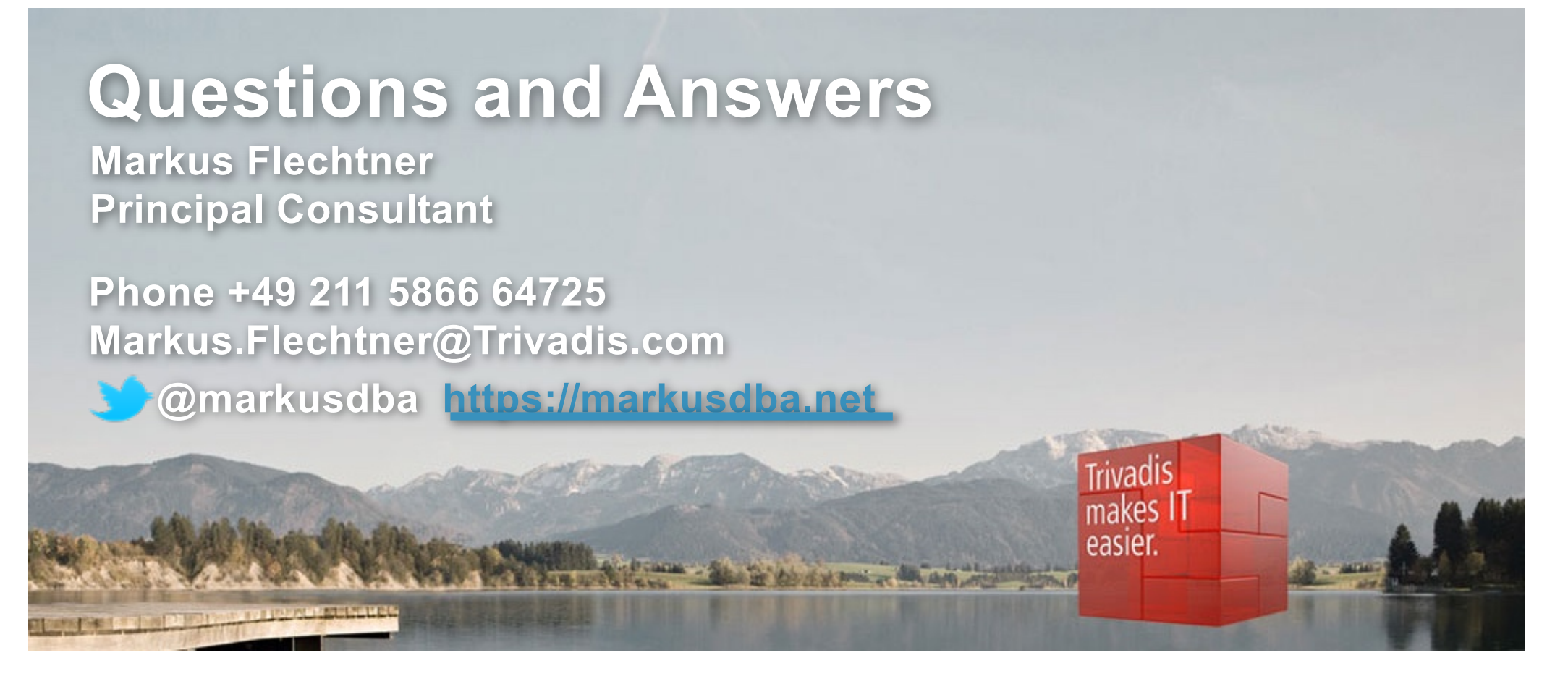

**Download the slides from [https://www.slideshare.net/markusflechtn](https://www.slideshare.net/markusflechtner)er**

**Please don't forget the session evaluation – Thank you!**

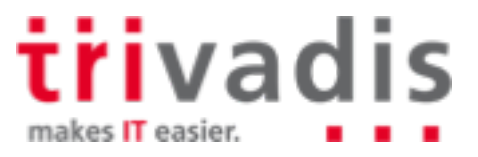